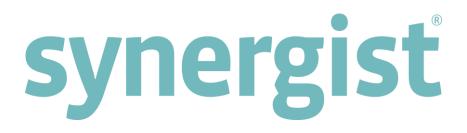

# Version 12.2 - Release Notes

# Synergist Browser Interface

[Intentionally blank page]

### Contents

| SYNERGIST V12.2 RELEASE                       | 7  |    |
|-----------------------------------------------|----|----|
| Overview                                      |    | 7  |
| ACCOUNTS LINKS                                | 8  |    |
| Exporting a csv of a postings batch           |    | 8  |
| Kashflow integration                          |    | 8  |
| ACTIVITIES & ATTACHMENTS                      | 9  |    |
| Activity list - redesign                      |    | 9  |
| Follow ups - tab added to the activity record |    | 9  |
| Comments/history - alerts                     |    | 10 |
| Addition to the activities export csv         |    | 11 |
| BILLING PLANS                                 | 12 |    |
| Changing exchange rate                        |    | 12 |
| Billing plan report/export                    |    | 12 |
| Remaining to plan                             |    | 12 |
| Default offset                                |    | 12 |
| Revenue recognition                           |    | 13 |
| Tenders                                       |    | 15 |
| CLIENTS & CONTACTS: GDPR                      | 16 |    |
| GDPR - General Data Protection Regulation     |    | 16 |
| Ex clients - filter option                    |    | 22 |
| Invoice content builder                       |    | 22 |
| Linked clients                                |    | 22 |
| CALENDAR BOOKINGS                             | 23 |    |
| New loading view                              |    | 23 |

| Single day view              | 27 |
|------------------------------|----|
| Filtered view                | 28 |
| Requisitions                 | 31 |
| Accessing the calendar       | 32 |
| User interface enhancements  | 33 |
| CALENDAR - MYCALENDAR        | 36 |
| User Interface (UI)          | 36 |
| Timer                        | 40 |
| Calendar booking feedback    | 42 |
| ESTIMATING & QUOTING         | 46 |
| Estimate - foreign currency  | 46 |
| Line detail                  | 46 |
| Add estimate to quote        | 47 |
| JOBS & PHASES                | 48 |
| Transfer cost utility        | 48 |
| Re-cost job utility          | 49 |
| Quote multi select checkbox  | 49 |
| Phase monthly create options | 50 |
| Special stages               | 51 |
| Job phase list columns       | 52 |
| Job phase actions            | 52 |
| INVOICING                    | 53 |
| Batch actions                | 53 |
| Exports                      | 53 |
| Net to invoice               | 54 |
| Warning                      | 54 |
| Line detail                  | 55 |
| REPORTING                    | 56 |
| Data viewer tool             | 56 |

|      | Period profit report                           |    | 57 |
|------|------------------------------------------------|----|----|
|      | Cost & quotes report                           |    | 57 |
|      | WIP detail export added to the job/phase cards |    | 58 |
|      | Billing plans summary report                   |    | 58 |
| REVE | NUE MANAGEMENT                                 | 59 |    |
|      | Revenue management screen                      |    | 59 |
|      | Costs                                          |    | 59 |
|      | Recognizing and deferring revenue              |    | 60 |
| SUPP | LIERS & PURCHASING                             | 61 |    |
|      | Attachments                                    |    | 61 |
|      | Exports                                        |    | 63 |
|      | Supplier order tab                             |    | 64 |
|      | Custom fields                                  |    | 64 |
|      | Color key                                      |    | 65 |
|      | Purchase options                               |    | 66 |
|      | Purchase order - invoices tab                  |    | 66 |
| TIME | SHEETS                                         | 67 |    |
|      | Timesheet weekly - actions button              |    | 67 |
|      | Timesheet weekly default charge code           |    | 67 |
| GENE | RAL ENHANCEMENTS                               | 68 |    |
|      | Hover text                                     |    | 68 |
|      | Automatic searching on search text             |    | 69 |
|      | Standard paragraphs                            |    | 69 |
| ADVA | NCED FEATURES                                  | 70 |    |
|      | 'Multiple browser tabs' feature                |    | 70 |
|      | Alert links                                    |    | 71 |
|      | Scheduled events                               |    | 72 |
|      | Assume identity                                |    | 73 |
|      | Administrator user category                    |    | 73 |

| File maintenance tables | 73 |
|-------------------------|----|
| Supplier import wizard  | 73 |
| Synergist API v3.2      | 74 |

# Synergist v12.2 release

#### Overview

Synergist v12.2 includes enhancements to existing features as well as new areas of functionality. There are also interface behavior changes designed to improve usability - based on user feedback.

**Please note**: These release notes relate to the Synergist browser interface only.

# Accounts links

Exporting a csv of a postings batch The ability to export the contents of a batch, or awaiting transactions, to a csv file. Note: CSV files can be opened in Excel. Export to accounts O 🖳 Sage 50 2017 Direct Interface (v23) Batch control Sales Purchase Show batches already posted Batches Batch (Not batched) View Make new batch S1-000159 View S1-000158 View View batch 000156 راس<mark>00014</mark>9 Export batch view S1-000141 View

### Kashflow integration

2nd reference or job number (depending on settings) now output to the appropriate Kashflow field and are no longer added to the line description.

### Activity list - redesign

The columns have been redesigned, and hover text added to key fields.

| 3 Activities | s list 🛛 🔘                |                           |             |        |                            |           |     |                |       |      |            | 🔹 🧔          |
|--------------|---------------------------|---------------------------|-------------|--------|----------------------------|-----------|-----|----------------|-------|------|------------|--------------|
| 🎗 Acti       | vities <mark>l</mark> ist |                           |             |        |                            |           |     |                |       |      |            | Design Partr |
| ·/ ····      |                           |                           |             |        |                            |           |     |                |       |      |            |              |
| Views $\vee$ | Actions ~ Filte           | r 🗙 Delete                | Search      | C      | ALL # A B C                | DEFGH     | IJ  | KLMNO          | PQRS  | ΤU   | v w x      | Y Z DExport  |
| D ID         | Organization              | Туре                      | Contact     | Phone  | Subject/Details            | Job/Phase | Att | Date/Time      | Owner | Done | Priority   |              |
| 3854         | Ashland Oil               | Task                      | James Moore | 022 89 | New Opportunity - James Mo | 1600045   |     | 24/05/2012 8:0 | GR    | ~    | Med        |              |
| 3772         | 3D Animatronics           | Meeting                   |             |        | Meeting at HGHG            |           |     | 20/02/2012 8:0 | MP    | ~    | Med        |              |
| 3770         | Ace Elec 3D Animat        | ronics Fo                 | l           |        | Document Folder            | 1600004   |     | 20/02/2012 8:0 | JSQ   | ~    | Med        |              |
| Rows per p   | age 16 M                  | raham Smith<br>e: 16/HGHG |             |        |                            |           |     |                |       | Pa   | age 1 of 1 |              |

### Follow ups - tab added to the activity record

Within an activity you are able to generate a related activity – a follow-up.

| History summary                    |                                                                                           |                  |
|------------------------------------|-------------------------------------------------------------------------------------------|------------------|
| History summary                    | 14/02/18 12:25pm (EST) - Type changed to ' M<br>19/04/13 5:30pm - Completed by Mike (dev) | Meeting notes'   |
| Follow-up                          | Meeting                                                                                   | -                |
| and complete the current activity? |                                                                                           | Create Follow-up |
|                                    |                                                                                           | 400              |

If you have created one or more follow-ups you can track these, and access them, via the new 'follow-ups' tab on an activity record. This tab is only visible if the activity has related follow-up records.

### Comments/history - alerts

If the 'immediate alert' flag is set on an activity, any comments added to the activity will send Synergist alerts to the activity owner and secondary owners (called 'others').

The alert will have links that enable the recipient to open the job/activity to see the rest of the thread.

| Job list                                                             | O 🖨 Job 1600004                                                              | Set up a meeting                                                                                                    | Θ    |
|----------------------------------------------------------------------|------------------------------------------------------------------------------|----------------------------------------------------------------------------------------------------|------|
| Activity:                                                            | Set up a meeting(77                                                          | 791)                                                                                                    |      |
| Details History                                                      | Attachments                                                                  |                                                                                                    |      |
| Comments / History                                                   | /                                                                            |                                                                                                    |      |
| Cor                                                                  | nment                                                                        |                                                                                                    | 11   |
|                                                                      | + Add                                                                        |                                                                                                    |      |
|                                                                      | Hide auto history items                                                      |                                                                                                    |      |
| adipiscing elit. Aene<br>magnis dis parturie<br>pretium quis, sem. I | an commodo ligula eget dolor. Aenea<br>nt montes, nascetur ridiculus mus. Do | rem ipsum dolor sit amet, consectetuer<br>n massa. Cum sociis natoque penatibus<br>nec quam felis, ultricies nec, pellentesq<br>nec pede justo, fringilla vel, aliquet nec, | s et |
| Syn Mike Dev                                                         | 27/02/18 2:58PM                                                              |                                                                                                    |      |
| Team changed to 'A                                                   | ccount Man.'                                                                 |                                                                                                    |      |
|                                                                      |                                                                              |                                                                                                    |      |

#### Email alert

The alert generates an email to all the parties allocated to the activity or related job (e.g. activity owners or internal job contacts or handler).

If the user clicks the links in the email, he/she can open Synergist on the appropriate record. See section on <u>Multiple browser tabs</u> in the 'Advanced features' section.

| Outlook                                                                                                    |                                                                                                    |    |
|----------------------------------------------------------------------------------------------------|----------------------------------------------------------------------------------------------------|----|
| → ① ① ● New   ~ 前 Delete 	 Archive Junk   ~ Swee                                                                | → Move to Y Categories Y ···                                                                                                    |    |
| Inbox Filter V<br>Next: No more events for today or tomorrov                                                    | Synergist Alerts<br>Today, 1458<br>Mike Palmer ¥                                                                                                    |    |
| Synergist Alerts New comment from Syn Mike Dev F Lient Name Ace Electronics Job 16/160                          | synergist                                                                                                    |    |
| Synergist Alerts<br>Action allocated to Manny Williams 14:57<br>Activity ID:7791 was allocated for action       |                                                                                                    |    |
| Jon Owen (Jira)<br>> [JIRA] (SPV-4296) job create<br>JonOwencommentedonSPV-4296 Re: job                         | Client Name Ace Electronics                                                                                                    |    |
| Keith White (Jira); Davi<br>▶ [JIRA] (SPV-3546) 0_VersionNo_12.: 14:36<br>KeithWhiteupdatedanisue SPV / SPV-354 | Job 16/1600004 Click to open up th                                                                                                    |    |
| Matt Trevor (Jira)<br>(JIRA) (SPV-4313) Dev Bug - GDPR 14:34<br>MattTrevorcommentedonSPV-4313 Re: De            | Description Graphics for New Hunter game activity in Synergie                                                                                                    | ST |
| Synergist Alerts<br>New comment from Syn Mike Dev F 14:16<br>Client Name Ace Electronics Job 16/XJO             | Let's set up a meeting with George. Here's the agend                                                                                                    |    |
| Matthew Trevor<br>New comment from Syn Mike Dev F 14:12<br>From: Syner                                          | Comment Lorem ipsum dolor sit amet, consectetuer adipiscing elit. Aenean commodo ligula eget dolor. Aenean<br>nascetur ridiculus mus. Donec quam felis, utificies nec, pellentesque eu, pretium quis, sem. Nulla con<br>vulputate eget, arcu. In enim justo, rhoncus ut, |    |

### Addition to the activities export csv

A 'job description' field added to the activities export option.

#### 🔏 Activities list

#### Design Partners Inc

| Views ~    | Actions ~       | Filter 🗙 🛛 | Delete Search | ı     | Q                     |              |              |       | Export 🖓                     |
|------------|-----------------|------------|---------------|-------|-----------------------|--------------|--------------|-------|------------------------------|
|            |                 |            |               |       | ALL # A B C D         | EEGHI        | IKLMN        | ОРО   | 📾 Detail report with history |
|            |                 |            |               |       |                       |              | ,            |       | 👜 Detail report              |
| ID         | Organization    | Туре       | Contact       | Phone | Subject/Details       | Job/Phase At | tt Date/Time | Owner | Activity report              |
| 3854       | Ashland Oil     | Task       | James Moore   | 022 8 | New Opportunity - Jam | 1600045      | 24/05/2012   | GR    | 🐵 Client details             |
| 3772       | 3D Animatron    | Meeting    |               |       | Meeting at HGHG       |              | 20/02/2012   | MP    | 🕼 Export                     |
| 3770       | Ace Electronics | Document   |               |       | Document Folder       | 1600004      | 20/02/2012   | JSQ   | ✓ Med                        |
| Rows ner i | page 16 🗸 1-3   | of 3       |               |       |                       |              |              | -     | Page 1 of 1 《 〈 〉 》          |

# Billing plans

### Changing exchange rate

Creating an invoice linked to a Billing plan (billing plans > actions) now allows the user to change the exchange rate.

### Billing plan report/export

Additional column added for recognized value.

### Remaining to plan

The billing plan now displays the amount left to plan in the right hand top corner of the billing plan tab (jobs & phases)

|      | Job C          |          | s for N  | lew Hunte    | er gam | e           |              |              |            | Print 🗸 🖣     | Export ~ | Job Action |             | ✓ JOB 1600004 ∨     |     |
|------|----------------|----------|----------|--------------|--------|-------------|--------------|--------------|------------|---------------|----------|------------|-------------|---------------------|-----|
| Det  | ails Fir       | ancial   | Invoices | Billing plan | Phases | Estimate    | Phase quotes | Pending      | Activities | Attachments   | Schedule | Specia     | al Contacts |                     |     |
| BP A | Actions $\vee$ | × Delete |          |              |        |             |              |              |            |               |          |            | Remain      | ing to plan £3710.9 | N 1 |
| F    | Phase          | Month    | Year     | %            |        | Planned val | ue No        | tional costs | Pr         | ofit forecast | % Wgt    | Billed     | Invoices    | Comment             | 63  |
|      | 004            | Apr      | 2012     | 45           |        | £9.         | 00           | £0.00        |            | £9.00         |          | £0.00      |             |                     |     |
|      | 003            | Jul      | 2012     | 10           |        | £300.       | 00           | £0.00        |            | £300.00       |          | £0.00      |             |                     |     |
|      | 003            | Aug      | 2012     | 33.33        |        | £999.       | 90           | £0.00        |            | £999.90       |          | £0.00      |             |                     |     |
|      | 003            | Sep      | 2012     | 33.34        |        | £1000.      | 20           | £0.00        |            | £1000.20      |          | £0.00      |             |                     |     |
|      |                | Tot      | tals     | 38.36        |        | £2309.      | 10           | £0.00        |            | £2309.10      |          | £0.00      |             |                     |     |
|      |                |          |          |              |        |             |              |              |            |               |          |            |             |                     |     |

### Default offset

Company settings

A default offset can be set for billing plans in company settings for users who are employing relative dates for their billing plans.

| Details   | Defaults                            | Codes   | Accounts                             | Accounts Details | Periods | Switches | Billing Plans | Job Cu |  |  |  |
|-----------|-------------------------------------|---------|--------------------------------------|------------------|---------|----------|---------------|--------|--|--|--|
| Users     | Flowzone                            | Log     |                                      |                  |         |          |               |        |  |  |  |
| Billing p | ans                                 |         |                                      |                  |         |          |               |        |  |  |  |
| 🗹 Enab    | le billing plans                    | 5       |                                      |                  |         |          |               |        |  |  |  |
| Billi     | ng plan levels                      | allowed | Phase only                           |                  |         |          |               | r      |  |  |  |
| Option    | าร                                  |         |                                      |                  |         |          |               |        |  |  |  |
| 🗆 Syn     | ched with quo                       | te      |                                      |                  |         |          |               |        |  |  |  |
| 🗹 Not     | ional costs/pr                      | ofit    |                                      |                  |         |          |               |        |  |  |  |
| 🔲 Ena     | ble weighting                       |         |                                      |                  |         |          |               |        |  |  |  |
|           |                                     |         |                                      |                  |         |          |               |        |  |  |  |
| Relativ   | /e dates                            |         |                                      |                  |         |          |               |        |  |  |  |
|           | Fixed or                            |         | Relative to v                        |                  |         |          |               |        |  |  |  |
|           | ate to use for                      | -       | Job start date/expected close date v |                  |         |          |               |        |  |  |  |
|           | e to use for ph<br>efault offset (l |         | Phase start date v<br>3              |                  |         |          |               |        |  |  |  |
|           |                                     |         | <b>N</b>                             |                  |         |          |               |        |  |  |  |
| 🗆 💷 Ena   | ble auto billin                     | g plans | 2                                    |                  |         |          |               |        |  |  |  |

### Revenue recognition

It is now possible to incorporate revenue recognition into billing plans. This will only affect systems that are set up to use 'Revenue management'. See the 'Revenue Management' section of these release notes for more information on this feature.

Looking at the billing plan tab of a job/phase, there is as new column that shows how much revenue the user intends to recognize when invoicing each month. The user may wish to recognize the entire billed amount, or perhaps just a portion of the amount billed.

| R Phase                      | e Website up      | odate        |                |              |          |               |            |              |          |         |         |          |                       |
|------------------------------|-------------------|--------------|----------------|--------------|----------|---------------|------------|--------------|----------|---------|---------|----------|-----------------------|
| i Ace Electi                 |                   |              |                |              |          |               |            |              |          |         |         |          |                       |
| Details F                    | inancial involces | Billing plan | Time Materials | Purch & exp. | Estimate | Quote Pending | Activities | Attachments  | Schedule | Special | Contact | s        |                       |
| Actions $ \smallsetminus $ [ | New X Delete      | Base Eur     | ros            |              |          |               |            |              |          |         |         |          | Remaining to plan £0. |
| Month                        | Year              | 96           | Planned value  | Recogn       | lized    | Notional cos  | ts         | Profit fored | ast      | 96 Wgt  | Billed  | Involces | Comment               |
| Jun                          | 2013              | 50           | £187.50        | 0m £12       | 20.00    | £100.0        | 00         | £20          | 0.00     |         | £0.00   |          |                       |
| Aug                          | 2013              | 50           | £187.50        | C £25        | 55.00    | £50.0         | 00         | £205         | 5.00     |         | £0.00   |          |                       |
|                              | Totals            | 100          | £375.00        | £37          | 5.00     | £150.0        | 0          | £225         | 00       |         | £0.00   |          |                       |

# Billing plan item

Billing plan tab

Opening up an individual plan (typically the plan for as specific month), you can see there is a figure to 'recognize'. The profit forecast is no longer using the 'planned value' it is looking at the recognized value - less costs.

| 96                                             | Planned value | Notional costs | Profit forecast |
|------------------------------------------------|---------------|----------------|-----------------|
| 50.00                                          | 187.50        | 100.00         | 20.00           |
| Currency                                       | 215.63        |                |                 |
| Recognized                                     | 120.00        |                |                 |
| Manual planned value Synchronise planned value | with quote    |                |                 |

#### Invoicing the billing plan

An invoice can be generated from one or more billing plan items.

| in Pha                  | ase We         | ebsite up     | odate        |      |             |  |
|-------------------------|----------------|---------------|--------------|------|-------------|--|
| + <del>∥+</del> Ace Ele | ectronics      |               |              |      |             |  |
| Details                 | Financial      | Involces      | Billing plan | Time | Materials   |  |
| Actions ~               | D New          | × Delete      | Base Eur     | os   |             |  |
| Involce se              | lected using ( | quote content | t 96         | PI   | anned value |  |
|                         | lected using i |               | hm 50        |      | £187.50     |  |
|                         | billing plans  | for this phas | 50           |      | £187.50     |  |
| Show Wel                | ghted values   | 100013        | 00           |      | £375.00     |  |
| -                       |                |               |              |      |             |  |

#### Invoice generated from billing plan

#### As you can see, the invoice is for the planned value.

|                                      |                  | _                                     |                                          |           |            |                        |                   |            |     |                  |
|--------------------------------------|------------------|---------------------------------------|------------------------------------------|-----------|------------|------------------------|-------------------|------------|-----|------------------|
|                                      |                  | Туре                                  | Involce                                  |           |            |                        |                   |            |     | Ŧ                |
|                                      |                  | Final                                 |                                          |           |            |                        |                   |            |     |                  |
|                                      |                  | Inv date                              | 06/04/2018                               |           |            |                        |                   |            |     |                  |
|                                      |                  | Order number                          |                                          |           |            |                        |                   |            |     |                  |
|                                      |                  | · · · · · · · · · · · · · · · · · · · | Euros                                    |           |            |                        |                   |            |     |                  |
|                                      |                  | Exchange rate                         | 1.15                                     |           |            |                        |                   |            |     |                  |
| Details                              | Content          | Jobs/Phases involced                  | Allocated costs                          | Address F | inancial N | Notes P                | Phase allocations |            |     |                  |
|                                      |                  |                                       |                                          |           |            |                        |                   |            |     |                  |
| Actions $\sim$                       |                  |                                       |                                          |           |            |                        |                   |            |     |                  |
|                                      | n                |                                       |                                          | Quantity  | y          | Unit price             | Net total         |            | VAT | VAT amou         |
| Descriptio                           | n<br>001 Website | update                                | ي ا                                      |           |            | Unit price<br>187.5000 | Net total         | 1 (UK 20%) | VAT | VAT amou<br>37.5 |
| Descriptio                           |                  | update                                | e se se se se se se se se se se se se se |           |            |                        |                   | 1 (UK 20%) |     |                  |
| Actions ~<br>Descriptio<br>au00023.0 |                  | update                                | C                                        | 1         | 2          | 187.5000               | 187.50            | 1 (UK 20%) |     | 37.5             |

#### Deferring income

2

However, on clicking the 'Auto' button to allocate revenue - notice only part of the billed value has been recognized (as defined in the billing plan). The rest of the income has been deferred.

| Details                       | Content | Jobs/Phases In | volced                                                | A    | llocated costs | Address        | Financial             | Notes | Phase    | allocations      |              |              |                |
|-------------------------------|---------|----------------|-------------------------------------------------------|------|----------------|----------------|-----------------------|-------|----------|------------------|--------------|--------------|----------------|
| Job Phase                     |         | Description    | PT                                                    | с    | Alrea          | dy recognized  |                       | Recog | nize now | Total recognized | Total billed | Deferred now | Deferred total |
| 16/au0002                     | 3.001   | Website update | DES                                                   |      |                | 0.00           |                       |       | 120.00   | 120.00           | 187.50       | 67.50        | 67.50          |
|                               |         |                |                                                       |      |                | Value          |                       |       | £120.00  | £120.00          | £187.50      | £67.50       | £67.50         |
|                               |         |                |                                                       |      | Tota           | l target value |                       |       |          |                  | £187.50      |              |                |
|                               |         |                |                                                       |      |                | Difference     |                       |       |          |                  | £0.00        |              |                |
| Auto allo<br>O Cost<br>O Char |         |                | <ul> <li>Actu</li> <li>Estin</li> <li>Tick</li> </ul> | mate |                |                | Quote<br>Billing plan | Auto  | Clear    |                  |              |              |                |
|                               |         |                |                                                       |      |                |                |                       |       | J Clear  |                  |              |              |                |

### Tenders

#### Line detail notes

Line detail notes can be opened/closed by clicking on the notes icon to right hand side of line description.

#### Cancel 🗸 Save & Close <u> T</u>ender 🙀 13th Beach Golf Resort (Base) 🗄 1/00010817.001 SPV-3412- test 2 Date 29/03/2018 By SYN\_Matt $\sim$ Deadline 08/04/2018 🛗 Time 12:00 AM 📀 Details Lines Actions $\vee$ Description Quantity Picked 1 Add note 10 🗉 🗈 🖌 Tender Line 1 Additional tender line notes. 2 Tender Line 2 **1** 20 e ×

# Clients & Contacts: GDPR

### GDPR – General Data Protection Regulation

New features have been added to Synergist to help users achieve compliance with the new laws regarding data protection that come into effect in May 2018.

The new features relate to the contacts area of Synergist where you may be holding data that needs reviewing to ensure compliance with the new rules. The first new feature allows the recording of whether a contact has explicitly 'opted in' to communications with your company, when this opt-in authority was obtained, and from which system/source it originates.

It is also important to track how long you have had the authority and whether this has effectively expired – at which point you might want to either get confirmation that the contact still wishes to be opted-in, or you may even wish to clear down any data that is no longer relevant (e.g. social media info, phone numbers etc.)

Since it would be very time consuming to set these new fields manually, we have also added features for enhanced querying of the data, including selecting a batch of contacts by pasting in a list of email address and new batch update features.

#### The client contact record - Notes/privacy tab

The 'Notes/privacy' tab on the client contact record is used to record the 'opt-in' status of the contact. On upgrading to Synergist version 12.2 all client contact records will be set as 'not opting in'. You will need to decide how you go about getting your contacts to agree to opt in to communications before you can get involved with direct marketing to these people.

| opie.                  |             |                               |                                  |            |             |  |
|------------------------|-------------|-------------------------------|----------------------------------|------------|-------------|--|
| ${\mathbb R}$ Client c | ontact list | 8                             | 🙎 Graham Smi                     | th         | 8           |  |
| ी Clie                 | ent cor     | ntact:                        | Graham Sr                        | nith       |             |  |
| Details                | Roles/fu    | nctions                       | Notes/privacy                    | Activities | Attachments |  |
| Data pro               | otection    |                               |                                  |            |             |  |
|                        |             | Opt-in to                     | communications                   |            |             |  |
| Contact                | Notes       | Opt out<br>Opt out<br>Opt out | of mail<br>of phone<br>of mobile |            |             |  |
| Contact                | Notes       | Notes                         |                                  |            |             |  |

#### Opted-in status

Once the 'Opt-in' check box has been selected (indicating that this client contact has opted-in to communication), additional fields are now displayed.

- Verified
  - Indicates that you have verified the opt-in status
  - $\circ$   $\;$  The system will also record the date it was verified and by who
- Source
  - Where the source of the verification was obtained
- Notes
  - Additional notes. Useful if verbal authority was obtained
- Additional preferences
  - Your contact may have opted-in generally but has specified that certain communication is not wanted (e.g. SMS). In this section you can define exactly what is agreed to and what is not. If you have already set these 'opt-out' fields in your existing data, they will be retained.

| )etails  | Roles/fu     | nctions  | Notes/privacy   | Activities      | Attachments     |   |
|----------|--------------|----------|-----------------|-----------------|-----------------|---|
|          |              |          | notes, privacy  | , ice in ices   | , active memory |   |
| Data pro |              |          |                 |                 |                 |   |
|          | <b>\$</b>    | Opt-in   | to communicatio | ns              |                 |   |
| Opt-in   | details      |          |                 |                 |                 |   |
|          |              | Verified | <b>v</b>        |                 |                 |   |
|          |              | Source   | - Blank -       |                 |                 | ~ |
|          |              | Notes    | - Blank -       |                 |                 |   |
|          |              |          | Mailchimp       |                 |                 |   |
|          |              |          | Verbal          |                 | 2               |   |
|          |              |          | Website Marke   | eting into Reqi | uest            |   |
|          |              |          |                 |                 |                 |   |
|          |              |          |                 |                 |                 |   |
|          |              |          |                 |                 |                 |   |
|          |              |          |                 |                 |                 |   |
|          |              |          |                 |                 |                 |   |
| Additio  | nal preferer | nces     |                 |                 |                 |   |
|          |              | Opt ou   | it of email     |                 |                 |   |
|          |              |          | ıt of mail      |                 |                 |   |
|          |              | Opt ou   | it of phone     |                 |                 |   |
|          |              | Opt ou   | it of mobile    |                 |                 |   |
|          |              | Opt ou   | it of SMS       |                 |                 |   |

#### History

Whenever a change is made to the opt-in status or a record an entry is made in the history for this contact. You can see the changes that have been made previously be simply hovering over the 'Opt-in to communications' label

| & Client c    | ontact list                                                  | S A Graham Smith                                                                       | ©              |  |  |  |
|---------------|--------------------------------------------------------------|----------------------------------------------------------------------------------------|----------------|--|--|--|
| <u>R</u> Clie | ent contact:                                                 | Graham Smith                                                                           |                |  |  |  |
| Details       | Details Roles/functions Notes/privacy Activities Attachments |                                                                                        |                |  |  |  |
| Data pro      | tection                                                      |                                                                                        |                |  |  |  |
|               | Opt-in t                                                     | orcommunications                                                                       |                |  |  |  |
| Opt-in        | details<br>Verified                                          | 2018/02/27 10:28:16 MP Opt<br>2018/02/27 10:26:41 MP Opt<br>2018/01/30 17:15:33 LM Opt | ed in verified |  |  |  |

#### Batch updating

Brett Craft

Simon Pike

Jim Green

Nadim Alam

Kirsty Staines

Fay Sweet

Freda Billingsgate

George Green

Rather than editing each contact separately, you will probably wish to select a group of contacts and set their privacy settings using batch processing.

Director

Sales manager

Marketing Manager

Director of Communications

This is a new feature on the actions button of the 'Client contacts' main list.

| 2 Client contact list 🛛 🕲                                     |                                          |                 |
|---------------------------------------------------------------|------------------------------------------|-----------------|
| $\underline{\mathcal{N}}$ Client contact list - Active client | contacts                                 |                 |
| Views Actions ~ Filter × Delete Search                        | Q                                        |                 |
| Name                                                          | Role                                     | Organization 🔺  |
| Steve Daily                                                   |                                          | 3D Animatronics |
| 🔲 Graham Smith                                                | Head of Marketing & Business Development | 3D Animatronics |
| 🔲 Jim Alert                                                   |                                          | 3D Animatronics |

Accounting Solutions for Business

Ace Electronics

Acme company

Acme company

Acme company

Acme company

Aecom Inc

Aecom Inc

#### Using the filter

By using the filter, you can select a specific group of contacts. In this example all contacts would be selected where 'opted-in' has been set but they have not been 'verified'.

|   | Schent contact list   |                            |  |
|---|-----------------------|----------------------------|--|
|   | List filter           |                            |  |
| I | Query                 |                            |  |
|   | Search for            | Filter by date             |  |
| I | More filters          | Show inactive options 🗐 🗊  |  |
|   | iii Client            |                            |  |
|   | Client contact        |                            |  |
|   | Contact functions     | - III                      |  |
|   | Status                | Both active and inactive 🔹 |  |
| b | Data protection       |                            |  |
|   | Communication         |                            |  |
|   | Verified Verified     |                            |  |
|   | Source<br>Mailchimp × | - 0                        |  |
|   |                       |                            |  |

#### Selecting by email address

If you would rather select the records you wish to process by simply pasting in a list of email address that you may have obtained from an external service – you can do this instead of applying filters. Just select the view 'Active contacts' and then paste in the email addresses for the contacts you are interested in processing.

| SMS<br>© Opted out  © Not opted out                                      | IC                                                                    |
|--------------------------------------------------------------------------|-----------------------------------------------------------------------|
| Filter using email addresses<br>Paste a list of email<br>addresses here. | graham.smith@ <u>3DAnim.com</u><br>fb@acme.co.uk<br>bradley@email.com |
|                                                                          |                                                                       |

On clicking 'Apply filter' the selection of contacts is now reduced to the contacts on the system that have the email addresses pasted into the filter.

| ) -u u                    |                                             |                 |                        |                       | Design Partne |
|---------------------------|---------------------------------------------|-----------------|------------------------|-----------------------|---------------|
| $\leq$ Client contact lis | st                                          |                 |                        |                       |               |
| Views Actions ~ 📑 Filter  | r X Delete Search Q                         | )               |                        |                       | Export ~      |
|                           |                                             |                 | EFGHIJKLMNOP           |                       |               |
|                           |                                             | ALL # A D C D I | LIGHIJKLWINOF          | QK310                 | V VV A 1 2    |
|                           |                                             |                 |                        |                       |               |
| Name                      | Role                                        | Organization 🔺  | Phone                  | eMail                 | Opted in      |
| Name<br>Graham Smith      | Role<br>Head of Marketing & Business Develo | 0               | Phone<br>020 7297 5600 | eMail<br>graham.smith |               |
|                           |                                             | 0               |                        |                       | ✓<br>         |

#### Selecting the changes you wish to apply

To batch update the selected records click 'batch update' from the 'Actions' button. You can now select the changes you wish to apply to the selected records. In this example the selected records will be set to 'Opt-in' status and 'Verified'. The source will be set to 'Verbal'

| Data Protection         |                                      |
|-------------------------|--------------------------------------|
| Opt in                  | Don't opt in                         |
| Opt-in details          |                                      |
| Verified                | Not verified                         |
| Source                  | ~ ~                                  |
|                         | _                                    |
| A deliti a conference   | Mailchimp                            |
| Additional preferences  | Verbal                               |
| Opt out of mail Dont op | pt Website Marketing Info Request んぷ |
| Opt out of email Dont o | opt out email                        |
| Opt out of phone Dont   | opt out phone                        |
| Opt out of mobile Dont  | opt out mobile                       |
| Opt out of SMS Dont op  |                                      |

#### Clearing down old data

Using the same batch update feature it is also possible to clear down data you feel you should no longer keep due to data protection issues. This can be done by marking the contact as 'inactive' and applying the 'cleardown' option.

Client contacts batch process for 255 records

| Status                                                                                                    |
|----------------------------------------------------------------------------------------------------|
| To change any of the following select a new value below.<br>Any values that are left blank will be left unchanged. |
| Mark as inactive Mark as active                                                                                    |
| Cleardown personal data                                                                                            |
| Clear personal data (phone, email, social media). Note: Only inactive records will be affected by this.            |

### Ex clients – filter option

It is now possible to filter / create views that list prospects that used to be clients.

Ex client

🕑 Ex client 🔲 Not ex client

### Invoice content builder

Overriding the standard invoice build for a specific client. New tab added to the client card.

| iĝi Ace Electronics                                                               | 0                                 |                                                                          |           |         |          |      |        |          |                |                         |      |                          |     |          |                 |       |           |
|-----------------------------------------------------------------------------------|-----------------------------------|--------------------------------------------------------------------------|-----------|---------|----------|------|--------|----------|----------------|-------------------------|------|--------------------------|-----|----------|-----------------|-------|-----------|
| Client: Ace E                                                                     | lecti                             | ronics                                                                   |           |         |          |      |        |          |                |                         |      |                          |     |          |                 | Map   | 🖶 Print 🗸 |
| Details Contacts                                                                  | Activiti                          | es Attachments                                                           | Financial | Targets | Invoices | Jobs | Phases | My proje | ects           | My sub projects         | Note | s Prices                 | SDS | SDS data | Invoice content | Users |           |
| Invoice Builder                                                                   |                                   |                                                                          |           |         |          |      |        |          | Cost roll      | -up options             |      |                          |     |          |                 |       |           |
| N<br>Override company setti<br>Please choose the typ<br>content you would like to | ame<br>ngs?<br>De of<br>See<br>By | Job or phase descrip<br>Job                                              | tion      |         |          |      | ~      |          | Time<br>Show   | Roll-u<br>ide work done | p by | No roll-up               |     |          |                 |       | ~         |
| U                                                                                 |                                   | Description  Include detail text Invoices default to Writeoffs default t | final     | ent     |          |      | ~      |          | Purcha<br>Show | ases<br>v purchases     | p by | No roll-up<br>No roll-up |     |          |                 |       | ~         |
| Auto allocate                                                                     |                                   |                                                                          |           |         |          |      |        |          |                |                         |      |                          |     |          |                 |       |           |
| Use quoted va                                                                     | lues                              |                                                                          |           |         |          |      |        |          |                |                         |      |                          |     |          |                 |       |           |
| Cost or Ch                                                                        | arge                              | Charge                                                                   |           |         |          |      | ~      |          |                |                         |      |                          |     |          |                 |       |           |
| Allocat                                                                           | te by                             | Estimate                                                                 |           |         |          |      | ~      |          |                |                         |      |                          |     |          |                 |       |           |

### Linked clients

Jobs for linked clients appear in the job and phase lists of the client card. The far right column shows the client name to differentiate the jobs belonging to linked clients.

| i Client list      | 🛽 👘 Acme company                | 0            |                   |         |            |            |                | 🌣 🙎             |
|--------------------|---------------------------------|--------------|-------------------|---------|------------|------------|----------------|-----------------|
| <b>i</b> Client: A | cme company                     |              |                   |         | M          | ap 🔒 Print | Cancel         | ✓ Save & Close  |
| Details Contac     | ts Activities Attachments       | Financial Ta | rgets Invoices Jo | bs Phas | es My pro  | ojects My  | sub projects   | Notes Prices    |
| SDS SDS data       | Invoice content Users           |              |                   |         |            |            |                |                 |
| Open jobs 🗸 🛛 Act  | ions ~                          |              |                   |         |            |            |                |                 |
| Job                | Description                     |              | Handler           | Compl   | Date in    | Date due   | Job type       | Client          |
| 16/1600032         | TV Campaign - laptops           |              | Rob Shearer       |         | 14/03/2012 | 31/03/2012 | Display        | Ace Electronics |
| 16/1600025         | ITV Ad - concept                |              | Arthur Spring     |         | 05/03/2012 | 22/05/2012 | Television AD  | Acme company    |
| 16/1600031         | Re-branding "X-name"            |              | Arthur Spring     |         | 31/01/2012 | 31/05/2012 | Re-branding    | Acme company    |
| 16/X111111         | Television ad - Summer campaign |              | Rob Shearer       |         | 25/06/2012 | 24/07/2012 | Television AD  | Ace Electronics |
| 16/XJOBNO1         | Pitch - new ad campaign         |              | Rob Shearer       |         | 25/06/2012 | 24/07/2012 | Pitch Job      | Ace Electronics |
| 16/X00JOB2         | Brochure re-design              |              | Rob Shearer       |         | 25/06/2012 | 24/07/2012 | $\rightarrow$  | Ace Electronics |
| 16/A0BC110         | Photography - Dec shots         |              | Rob Shearer       |         | 25/06/2012 | 24/07/2012 |                | Ace Electronics |
| 16/au0XERO         | Xero ad                         |              | Arthur Spring     |         | 08/04/2013 | 08/04/2013 | Brochure       | Acme company    |
| 16/au00XPW         | Summer campaign                 |              | Arthur Spring     |         | 06/01/2015 | 06/01/2015 | Display        | Acme company    |
| 16/1600004         | Graphics for New Hunter game    |              | Jenna Quinn       |         | 01/02/2018 | 31/05/2018 | Game design    | Ace Electronics |
| 16/au00023         | Website update                  |              | Rob Shearer       |         | 01/03/2013 | 31/07/2018 | Website Design | Ace Electronics |

# Calendar bookings

### New loading view

The calendar view can be switched between 'Booking view' and 'Loading view'

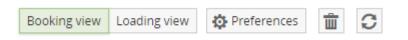

The booking view is the standard view from which the user can add new bookings to the calendar and move them around with drag & drop. With the booking view, it is not always easy to spot where a staff resource is over or underutilized. This is particularly problematic in the weekly view. Staff may have multiple bookings on the same day, and some of these bookings may span several days.

#### Standard booking view

In this example, one of the staff resources has several bookings over a period of 4 Days. It is not clear whether he has any spare capacity, or if he is overbooked.

| Calendar bookings | 9            |                |                |                   |                 |              |                  |
|-------------------|--------------|----------------|----------------|-------------------|-----------------|--------------|------------------|
| 🗒 Calendar book   | ings         |                |                |                   |                 |              |                  |
| Calendar bookings |              |                |                |                   |                 |              |                  |
| Weekly Daily 🛗 <  | > 12 weeks   | $\sim$         |                |                   |                 | Mar          | 12 – Jun 3, 2018 |
| Damag             |              |                |                | Week 11           |                 |              |                  |
| Person            | Mon - Mar 12 | Tue - Mar 13   | Wed - Mar 14   | Thu - Mar 15      | Fri - Mar 16    | Sat - Mar 17 | Sun - Mar 18     |
| Matthew Tanner    |              |                |                |                   |                 |              |                  |
|                   |              | Top Store - 16 | Ace Electronic |                   | Top Store - 16  |              |                  |
| Mike Pender       |              | SnakeByte So:  | Royal Carribea | n International - | 1600030.001 - 3 |              |                  |
|                   |              |                | SnakeByte So   |                   |                 |              |                  |
| Rob Simon         |              |                |                |                   |                 |              |                  |

#### The loading view

If we switch to the new 'loading view', the situation becomes immediately clear.

The color coding indicates that this resource is overbooked on the Tuesday, is fully booked on the Wednesday, and has spare capacity on the remaining days of the week.

Key:

- **Red** = Overbooked
- Amber
- AmberGreen
  - = Spare capacity available

= All available time booked

| 🖬 Calendar bookings 🛛 🤇 | 3            |              |              |              |              |              |                    |  |  |  |  |
|-------------------------|--------------|--------------|--------------|--------------|--------------|--------------|--------------------|--|--|--|--|
| 🛃 Calendar book         | ings         |              |              |              |              |              |                    |  |  |  |  |
| Calendar bookings       |              |              |              |              |              |              |                    |  |  |  |  |
| Weekly Daily 🚞 <        | > 12 weeks   | $\sim$       |              |              |              | Ma           | r 12 - Jun 3, 2018 |  |  |  |  |
| Person                  | Week 11      |              |              |              |              |              |                    |  |  |  |  |
| Person                  | Mon - Mar 12 | Tue - Mar 13 | Wed - Mar 14 | Thu - Mar 15 | Fri - Mar 16 | Sat - Mar 17 | Sun - Mar 18       |  |  |  |  |
| Matthew Tanner          |              |              |              |              |              |              |                    |  |  |  |  |
| Mike Pender             |              | 9            | 7            | 3            | 6            |              |                    |  |  |  |  |
| Wike Pender             |              |              |              |              |              |              |                    |  |  |  |  |
| Rob Simon               |              |              |              |              |              |              |                    |  |  |  |  |

#### Inspecting the loading

To inspect the bookings, the user can click on the cell that is overloaded and take a look at the bookings affecting this time period.

| Person         | Week 11      |                |              |              |              |  |  |  |  |  |
|----------------|--------------|----------------|--------------|--------------|--------------|--|--|--|--|--|
| 1 erson        | Mon - Mar 12 | Tue - Mar 13   | Wed - Mar 14 | Thu - Mar 15 | Fri - Mar 16 |  |  |  |  |  |
| Matthew Tanner |              |                |              |              |              |  |  |  |  |  |
|                |              | 9<br>_hr       | 7            | 3            | 6            |  |  |  |  |  |
| Sike Pender    |              | Top Store - 16 |              |              |              |  |  |  |  |  |
|                |              | SnakeByte So:  |              |              |              |  |  |  |  |  |

The user can now hover over the booking to ascertain its duration to decide if moving this booking is a viable option.

| Person         |              |                |                                                                                          | Week 11                       |              |
|----------------|--------------|----------------|------------------------------------------------------------------------------------------|-------------------------------|--------------|
| T CISOT        | Mon - Mar 12 | Tue - Mar 13   | Wed - Mar 14                                                                             | Thu - Mar 15                  | Fri - Mar 16 |
| Matthew Tanner |              |                |                                                                                          |                               |              |
|                |              | 9              | 7                                                                                        | 3                             | 6            |
| Mike Pender    |              | Top Store - 16 |                                                                                          |                               |              |
|                |              | SnakeByte So:  |                                                                                          |                               |              |
| Rob Simon      |              | L<br>L         | Client: SnakeByte So<br>Job phase: 16/A0500<br>Job desc: New Game<br>Charge code: Senior | 03.001<br>E Logo for upcoming | g new game   |
| Helen Whitley  | 4            |                | Staff: Mike Pender<br>Handler: Dave Harv<br>Start time: Mar 13, 0                        | ey                            |              |
|                |              |                | End time: Mar 13, 0<br>All day: No                                                       |                               |              |
|                |              |                | Duration: 4 hours                                                                        |                               |              |

#### Adjusting the loading

The booking can be moved by simple drag and drop.

| Week 11      |                |                     |                       |                                                                                                    |  |  |  |  |  |
|--------------|----------------|---------------------|-----------------------|----------------------------------------------------------------------------------------------------|--|--|--|--|--|
| Mon - Mar 12 | Tue - Mar 13   | Wed - Mar 14        | Thu - Mar 15          | Fri - Mar 16                                                                                                    |  |  |  |  |  |
|              |                |                     |                       |                                                                                                    |  |  |  |  |  |
|              | 9              | 7                   | 3                     | 6                                                                                                    |  |  |  |  |  |
|              | Top Store - 16 |                     |                       |                                                                                                    |  |  |  |  |  |
|              | SnakeByte So:  |                     |                       |                                                                                                    |  |  |  |  |  |
|              | Mon - Mar 12   | 9<br>Top Store - 16 | 9 7<br>Top Store - 16 | Mon - Mar 12         Tue - Mar 13         Wed - Mar 14         Thu - Mar 15           9         7         3           Top Store - 16         1         1 |  |  |  |  |  |

The calendar now displays the adjusted loading. In this example, the work has been correctly distributed across the available time for this staff resource.

| alendar bookings<br>Weekly Daily 🛗 < | > 12 weeks   | ~            |              |              |              |
|--------------------------------------|--------------|--------------|--------------|--------------|--------------|
| Person                               |              |              |              | Week 11      |              |
| Person                               | Mon - Mar 12 | Tue - Mar 13 | Wed - Mar 14 | Thu - Mar 15 | Fri - Mar 16 |
| Matthew Tanner                       |              |              |              |              |              |
| Mike Pender                          |              | 5            | 7            | 7            | 6            |
| Mike Pender                          |              |              |              |              |              |

#### Daily view

All the loading features are available in the daily view. Additionally, in the daily view you can either have a single block representing the entire day (as per the weekly view) or, alternatively, break the day into multiple time slots. In this example, 2-hour time slots have been selected. The time slot options can be set in the calendar user preferences.

|   |              |      |      |      |     | Week 11 |     |     |     |   |  |  |
|---|--------------|------|------|------|-----|---------|-----|-----|-----|---|--|--|
|   | Wed - Mar 14 |      |      |      |     |         |     |     |     |   |  |  |
| I | 9am          | 10am | 11am | 12pm | 1pm | 2pm     | 3pm | 4pm | 5pm | ç |  |  |
|   |              |      |      |      |     |         |     |     |     |   |  |  |
|   |              |      |      |      |     |         |     |     |     |   |  |  |
|   | 2            |      | 3    |      | 3   |         | 3   |     | 0.5 |   |  |  |
|   |              |      |      |      |     |         |     |     |     |   |  |  |
|   |              |      |      |      |     |         |     |     |     |   |  |  |

Mar 13 - Apr 9, 2018

### Single day view

You can now filter the view to show just a single day.

| lendar bookings         |              |                   |                   |                |                |              |              |             |     |
|-------------------------|--------------|-------------------|-------------------|----------------|----------------|--------------|--------------|-------------|-----|
| Veekly Daily Single day | ₩ < >        |                   | March 2           | 29, 2018       |                | Booking view | Loading view | Preferences | 1 C |
| erson                   |              |                   |                   | Thu            | rsday - Week 1 | 3            |              |             |     |
| erson                   | 9am          | 10am              | 11am              | 12pm           | 1pm            | 2pm          | 3pm          | 4pm         | 5pm |
| Matthew Tanner          |              |                   |                   |                |                |              |              |             |     |
| Mike Pender             | Acme company | y - 1600025.001 - | 3.25 hours        |                |                |              |              |             |     |
| Rob Simon               |              | SnakeByte Soft    | ware - A050003.00 | 01 - 3.5 hours |                |              |              |             |     |
| Helen Whitley           |              |                   |                   |                |                |              |              |             |     |
|                         |              |                   |                   |                |                |              |              |             |     |
|                         |              |                   |                   |                |                |              |              |             |     |
|                         |              |                   |                   |                |                |              |              |             |     |
|                         |              |                   |                   |                |                |              |              |             |     |
|                         |              |                   |                   |                |                |              |              |             |     |
|                         |              |                   |                   |                |                |              |              |             |     |

### Filtered view

It is possible to filter the calendar view so that only bookings for a particular client/job/phase are displayed. This is done using the right click contextual menu or by accessing the menu via a job/phase.

| Filtering | for a | specific | job. |
|-----------|-------|----------|------|
|-----------|-------|----------|------|

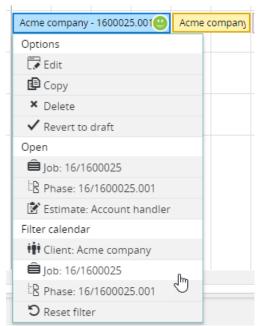

If you have chosen to filter the view you are able to perform certain actions on all the selected bookings.

- Show all bookings (remove filter)
- Move bookings
- Revert to drafts
- Confirm bookings (set as non-drafts)

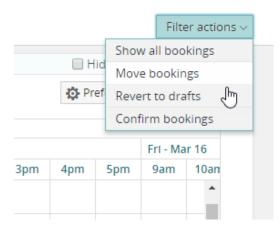

#### Moving bookings

Selecting this option will open up a dialog box. You can choose to move the bookings in the current filter forward or backwards a number of weeks. The system defaults to only selecting items from today's date.

| Move bookings                      |                                   |                        |   |
|------------------------------------|-----------------------------------|------------------------|---|
| Bookings selected<br>From          | 14/03/2018 🛗 2 bookings selected. |                        |   |
| How far to move<br>Number of weeks | 3                                 |                        |   |
|                                    |                                   | Cancel V Move bookings | ŝ |

#### Revert to drafts / confirm bookings

If you select 'Revert to drafts' this will change all the bookings in the filter to be 'draft bookings'. A draft booking does not appear in the user's 'MyCalendar' view, and it is displayed with a hatching effect in the view. Confirming a booking makes the booking a normal 'non-draft' booking.

| SnakeByte Soft | SnakeByte Software - A050003.00 |
|----------------|---------------------------------|
|                |                                 |

#### List preferences

The preferences form (which is user specific) provides a way of filtering both the job estimates and the requisitions lists.

| Job/Phase status     | Filters                    |                       |            |
|----------------------|----------------------------|-----------------------|------------|
| ✓ Quote              | For filtering jobs         |                       |            |
| ☑ Live               | Company                    | Design Partners Inc × | Ŧ          |
| ✓ In-house ✓ On hold | Handler team               |                       | ~          |
| ✓ Special            | Handler                    |                       | •          |
| Display              | For filtering estimates    |                       |            |
| Number of lines 6 ~  | Staff team                 |                       | Ŧ          |
|                      | Charge code                |                       | Ţ          |
|                      | For filtering requisitions |                       |            |
|                      | Activity type              |                       | v          |
|                      | 1                          | - All -               |            |
|                      |                            | Requisition Im        | Cancer 🗸 S |

### Requisitions

#### Open requisition

Button added to the calendar booking input form. This will open the full requisition in a new tab.

| :2 | Calendar book                                                                          | ing: Acme company                                             |           |                           |                 |             |          |            | ×   |
|----|----------------------------------------------------------------------------------------|---------------------------------------------------------------|-----------|---------------------------|-----------------|-------------|----------|------------|-----|
| B  | 1600025 ITV Ad - o<br>001 ITV Ad - conce<br>Mike Pender: Creat                         | ept .                                                         |           |                           |                 |             |          |            |     |
| ▼  | Booking details                                                                        |                                                               |           | Requisition               |                 |             |          |            |     |
|    | Tentative<br>All day<br>Start<br>End<br>Hours per day<br>Bookings<br>Total<br>Feedback | 21/03/2018   13:00:00<br>21/03/2018   15:00:00<br>2<br>1<br>2 |           | Due by<br>Hours requested | Artwork require | ed          |          |            |     |
|    |                                                                                        | <ul><li>More time required</li><li>Stalled</li></ul>          |           |                           |                 |             |          |            |     |
|    | Created                                                                                | by Mike Pender 21/03/2018                                     | at 5:18pm |                           |                 |             |          |            |     |
|    | Notes<br>Estimate details                                                              |                                                               |           |                           |                 |             |          |            |     |
|    | Attachments                                                                            |                                                               |           |                           |                 |             |          |            |     |
|    | Accordent                                                                              |                                                               |           |                           |                 |             |          | ļ,         |     |
|    |                                                                                        |                                                               |           |                           | > Open          | requisition | × Delete | Cancel 🗸 S | ave |

#### Calendar bookings tab

The requisition activity record now has an additional tab. The user can see a list of bookings for this particular requisition

| 🖬 My calendar     | 😢 🖬 Calendar I  | bookings 🤇     | Artwork required | 0          |          |
|-------------------|-----------------|----------------|------------------|------------|----------|
| 💰 Activity: Art   | work requir     | ed (7796)      |                  |            |          |
| Details History A | ttachments Cale | endar bookings |                  |            |          |
|                   |                 |                |                  |            |          |
| Resource          | Start date      |                | Hours booked     | Start time | End time |
| Mike Pender       | 21/03/2018      |                | 2                | 13:00:00   | 15:00:00 |
| Helen Whitley     | 14/03/2018      |                | 2                | 10:00:00   | 12:00:00 |
| Rob Simon         | 14/03/2018      |                | 2                | 09:00:00   | 11:00:00 |
| TOTAL             |                 |                | 6                |            |          |

### Accessing the calendar

#### From a job / phase estimate tab

It is possible to access the calendar from within a job. The user can view the bookings for this particular job/phase in which case the calendar is opened in 'filtered' mode. If the user has been given access rights to actually book items into the calendar he/she can opt to 'Book into calendar'. If this option is selected the calendar is opened in non-filtered mode (bookings for all jobs will be displayed), but the job estimate selection list below the calendar will be filtered to only show estimates / requisitions for this particular job/phase.

Note: Users can be given partial booking access rights. For instance, they may be allowed to create draft bookings only.

| 🖬 Calendar bookings 🛛 🕲 🗎 Job A050003       | 0                         |
|---------------------------------------------|---------------------------|
| 🗐 Job New Game Logo for upcom               | ning new game             |
| iii SnakeByte Software                      |                           |
| Details Financial Invoices Billing plan Pha | ses Estimate Phase quotes |
| Views Views I Filter                        | Calendar 🗸                |
|                                             | View bookings             |
| Phase Description                           | Book into calendar        |

### User interface enhancements

By dragging the splitter up or down it is now possible to increase the number of rows shown in the lower area of the screen

📅 Calendar bookings

| Weekly Daily                                                                                                    | < > 4  | weeks                                                                     | $\sim$                                                                                  |           |                                                                                                    |                                                                                               |                       |          |        |                                                                                     | Ma                                  | ar 13 – A | pr 9, 201                                                                  | 8                                                                                           |           |                                                                                                  |                                      |      |
|----------------------------------------------------------------------------------------------------|--------|---------------------------------------------------------------------------|-----------------------------------------------------------------------------------------|-----------|----------------------------------------------------------------------------------------------------|-----------------------------------------------------------------------------------------------|-----------------------|----------|--------|-------------------------------------------------------------------------------------|-------------------------------------|-----------|----------------------------------------------------------------------------|---------------------------------------------------------------------------------------------|-----------|--------------------------------------------------------------------------------------------------|--------------------------------------|------|
|                                                                                                    |        |                                                                           |                                                                                         |           |                                                                                                    |                                                                                               |                       |          |        |                                                                                     |                                     |           |                                                                            | W                                                                                           | /eek 11   |                                                                                                  |                                      |      |
| Person                                                                                                    |        |                                                                           |                                                                                         | Т         | ue - Mar                                                                                                    | 13                                                                                            |                       |          |        |                                                                                     |                                     |           | W                                                                          | ed - Mar                                                                                    | 14        |                                                                                                  |                                      |      |
|                                                                                                    | 9am    | 10am                                                                      | 11am                                                                                    | 12pm      | 1pm                                                                                                    | 2pm                                                                                           | 3pm                   | 4pm      | 5pm    | 9am                                                                                 | 10am                                | 11am      | 12pm                                                                       | 1pm                                                                                         | 2pm       | 3pm                                                                                              | 4pm                                  | 5pn  |
| Matthew Tanner                                                                                                    |        |                                                                           |                                                                                         |           |                                                                                                    |                                                                                               |                       |          |        |                                                                                     |                                     |           |                                                                            |                                                                                             |           |                                                                                                  |                                      |      |
|                                                                                                    | Top St | ore - 1600                                                                | 0033.001                                                                                | - 5 hours |                                                                                                    |                                                                                               |                       |          |        | Snake                                                                               | Byte Soft                           | Ace Ele   | ectronics                                                                  |                                                                                             | Royal C   | Carribean                                                                                        | Internat                             | iona |
| Mike Pender                                                                                                    |        |                                                                           |                                                                                         |           |                                                                                                    |                                                                                               |                       |          |        |                                                                                     |                                     |           | SnakeE                                                                     | Byte Softv                                                                                  | vare - A0 | 50003.0(                                                                                         |                                      |      |
| Rob Simon                                                                                                    |        |                                                                           |                                                                                         |           |                                                                                                    |                                                                                               |                       |          |        |                                                                                     |                                     |           |                                                                            |                                                                                             |           |                                                                                                  |                                      |      |
|                                                                                                    | 4      |                                                                           |                                                                                         |           |                                                                                                    |                                                                                               |                       |          |        |                                                                                     |                                     |           |                                                                            |                                                                                             |           |                                                                                                  |                                      |      |
|                                                                                                    |        |                                                                           |                                                                                         |           |                                                                                                    |                                                                                               |                       |          |        | <u>^</u>                                                                            |                                     |           |                                                                            |                                                                                             |           |                                                                                                  |                                      |      |
| Get job estimates Se                                                                                                    |        |                                                                           |                                                                                         |           |                                                                                                    |                                                                                               |                       |          |        |                                                                                     |                                     |           |                                                                            |                                                                                             |           |                                                                                                  |                                      |      |
|                                                                                                    | arch   |                                                                           | Q)                                                                                      | ्रे Get।  | requisiti                                                                                                   | ons                                                                                           |                       |          |        |                                                                                     | -1                                  |           |                                                                            |                                                                                             |           |                                                                                                  |                                      |      |
| ob estimates<br>Client                                                                                                    | arch   | job ph                                                                    |                                                                                         |           | Descript                                                                                                    |                                                                                               |                       |          |        | Charge                                                                              | e code                              | •         | Due d                                                                      | late                                                                                        | Esti      | mated                                                                                            | Bo                                   | oked |
| ob estimates<br>Client                                                                                                    | arch   | Job ph                                                                    |                                                                                         |           | Descript                                                                                                    | ion                                                                                           | Hunter g              | ame/Mair | itenan | 0                                                                                   | e code                              |           |                                                                            | late<br>/05/2012                                                                            | Estin     |                                                                                                  | Boo<br>2                             | oked |
| Ob estimates<br>Client<br>Ace Electronics                                                                                                    | arch   | 16/1600                                                                   | ase                                                                                     |           | Descript                                                                                                    | ion<br>for New                                                                                | Hunter g              | ame/Mair | itenan | 1/tesd                                                                              | e code<br>It handle                 |           | Tu 22/                                                                     |                                                                                             |           | :                                                                                                |                                      | oked |
| ob estimates Client Ace Electronics Acme company                                                                                               | arch   | 16/1600                                                                   | ase<br>0004.004                                                                         | Ø         | Descript<br>Graphics                                                                                        | ion<br>for New<br>oncept                                                                      | Hunter g              | ame/Mair | itenan | 1/tesd                                                                              | it handli                           |           | Tu 22/<br>Mo 05                                                            | /05/2012                                                                                    |           | :                                                                                                | 2                                    | oked |
| ob estimates       Client       Acce Electronics       Acme company       Acme company                                                         | arch   | 16/1600<br>16/1600<br>16/1600                                             | ase<br>0004.004<br>0025.001                                                             | 0         | Descript<br>Graphics<br>ITV Ad - c                                                                          | ion<br>for New<br>oncept<br>oncept                                                            | Hunter g              | ame/Mair | itenan | 1/tesd<br>Accoun                                                                    | it handle<br>Vlac Wo                |           | Tu 22/<br>Mo 05<br>Mo 05                                                   | /05/2012<br>/03/2012                                                                        |           | :                                                                                                | 2                                    | oked |
| ob estimates       Client       Ace Electronics       Acme company       Acme company       Internal                                           |        | 16/1600<br>16/1600<br>16/1600<br>16/1600                                  | ase<br>0004.004<br>0025.001<br>0025.001                                                 |           | Descript<br>Graphics<br>ITV Ad - c<br>ITV Ad - c                                                            | ion<br>for New<br>oncept<br>oncept<br>fice                                                    |                       | ame/Mair | itenan | 1/tesd<br>Accoun<br>Junior N                                                        | it handli<br>Vlac Wo<br>office      |           | Tu 22/<br>Mo 05<br>Mo 05<br>Tu 14/                                         | /05/2012<br>/03/2012<br>/03/2012                                                            |           |                                                                                                  | 2<br>D<br>D                          | oked |
| ob estimates       Client       Acce Electronics       Acme company       Acme company       Internal       Royal Carribean Internal           |        | 16/1600<br>16/1600<br>16/1600<br>16/1600<br>16/1600                       | ase<br>0004.004<br>0025.001<br>0025.001<br>0029.001                                     |           | Descript<br>Graphics<br>ITV Ad - c<br>ITV Ad - c<br>Out of of                                               | ion<br>for New<br>oncept<br>oncept<br>fice<br>upersoni                                        | c                     | ame/Mair | itenan | 1/tesd<br>Accoun<br>Junior I<br>Out of                                              | it handli<br>Mac Wo<br>office<br>Ig |           | Tu 22/<br>Mo 05<br>Mo 05<br>Tu 14/<br>We 21                                | /05/2012<br>/03/2012<br>/03/2012<br>/06/2016                                                |           |                                                                                                  | 2<br>D<br>D<br>B                     |      |
| ob estimates         Client         Ace Electronics         Acme company         Acme company         Internal         Royal Carribean Interna |        | 16/1600<br>16/1600<br>16/1600<br>16/1600<br>16/1600<br>16/1600            | ase<br>0004.004<br>0025.001<br>0025.001<br>0029.001<br>0030.001                         |           | Descript<br>Graphics<br>ITV Ad - c<br>ITV Ad - c<br>Out of of<br>Game - S<br>TV Camp                        | ion<br>for New<br>oncept<br>oncept<br>fice<br>upersoni<br>aign - Iap                          | c                     |          | itenan | 1/tesd<br>Accoun<br>Junior N<br>Out of O<br>Plannin                                 | it handlı<br>Mac Wo<br>office<br>Iğ |           | Tu 22/<br>Mo 05<br>Mo 05<br>Tu 14/<br>We 21<br>Tu 01/                      | /05/2012<br>/03/2012<br>/03/2012<br>/06/2016<br>/08/2013                                    |           |                                                                                                  | 2<br>D<br>D<br>B<br>3<br>2           |      |
| ob estimates Client Ace Electronics Acme company Acme company Internal Royal Carribean Interna Ace Electronics                                 |        | 16/1600<br>16/1600<br>16/1600<br>16/1600<br>16/1600<br>16/1600<br>16/1600 | ase<br>0004.004<br>0025.001<br>0025.001<br>0029.001<br>0030.001                         |           | Descript<br>Graphics<br>ITV Ad - c<br>ITV Ad - c<br>Out of of<br>Game - S<br>TV Camp                        | ion<br>for New<br>oncept<br>oncept<br>fice<br>upersoni<br>aign - Iap                          | c<br>tops             |          | itenan | 1/tesd<br>Account<br>Junior N<br>Out of O<br>Plannin<br>Design                      | it handlı<br>Mac Wo<br>office<br>Ig |           | Tu 22/<br>Mo 05<br>Mo 05<br>Tu 14/<br>We 21<br>Tu 01/<br>Sa 31/            | 05/2012<br>/03/2012<br>/03/2012<br>/06/2016<br>/08/2013<br>/05/2012                         |           |                                                                                                  | 2<br>0<br>0<br>8<br>3<br>2<br>5      |      |
| ob estimates Client Ace Electronics Acme company Internal Royal Carribean Interna Ace Electronics Ace Electronics                              |        | 16/1600<br>16/1600<br>16/1600<br>16/1600<br>16/1600<br>16/1600<br>16/1600 | ase<br>0004.004<br>0025.001<br>0025.001<br>0029.001<br>0030.001<br>0032.001<br>0032.002 |           | Descript<br>Graphics<br>ITV Ad - c<br>ITV Ad - c<br>Out of of<br>Game - S<br>TV Camp<br>TV Camp             | ion<br>for New<br>oncept<br>oncept<br>fice<br>upersoni-<br>aign - Iap<br>aign - Iap           | c<br>tops             |          | itenan | 1/tesd<br>Accoun<br>Junior M<br>Out of M<br>Plannin<br>Design<br>Plannin            | it handlı<br>Mac Wo<br>office<br>Ig |           | Tu 22/<br>Mo 05<br>Mo 05<br>Tu 14/<br>We 21<br>Tu 01/<br>Sa 31/<br>Th 25/  | 05/2012<br>/03/2012<br>/03/2012<br>/06/2016<br>/08/2013<br>/05/2012<br>03/2012              |           | :<br>(<br>(<br>;<br>;<br>;<br>;<br>;<br>;<br>;<br>;<br>;<br>;<br>;<br>;<br>;<br>;<br>;<br>;<br>; | 2<br>0<br>0<br>8<br>3<br>2<br>5      |      |
| ob estimates Client Ace Electronics Acme company Acme company Internal Royal Carribean Interna Ace Electronics Ace Electronics Top Store       |        | 16/1600<br>16/1600<br>16/1600<br>16/1600<br>16/1600<br>16/1600<br>16/1600 | ase<br>0004.004<br>0025.001<br>0029.001<br>0030.001<br>0032.001<br>0032.002             |           | Descript<br>Graphics<br>ITV Ad - c<br>ITV Ad - c<br>Out of of<br>Game - S<br>TV Camp<br>TV Camp<br>London E | ion<br>for New<br>oncept<br>oncept<br>fice<br>upersoni-<br>aign - Iap<br>aign - Iap<br>xhibit | c<br>tops<br>tops/Pro |          | itenan | 1/tesd<br>Accoun<br>Junior N<br>Out of 0<br>Plannin<br>Design<br>Plannin<br>Plannin | it handlı<br>Mac Wo<br>office<br>Ig |           | Tu 22/<br>Mo 05<br>Tu 14/<br>We 21<br>Tu 01/<br>Sa 31/<br>Th 25/<br>Th 25/ | 05/2012<br>/03/2012<br>/03/2012<br>/06/2016<br>/08/2013<br>/05/2012<br>/03/2012<br>/04/2013 |           | :<br>(<br>(<br>;<br>;<br>;<br>;<br>;<br>;<br>;<br>;<br>;<br>;<br>;<br>;<br>;<br>;<br>;<br>;<br>; | 2<br>0<br>0<br>3<br>3<br>5<br>5<br>2 |      |

#### Calendar booking – right click menu

Right clicking a calendar booking will produce a contextual menu to allow some useful actions.

- Edit opens up the booking input form
- Copy duplicate the booking
- Delete
- Revert to draft / confirm
- Open related job/phase/estimate in a new tab
  Filter the calendar hides all bookings except those for the client/job selected

|                |            |          | W        | ed - Mar | 14      |          |           |      |
|----------------|------------|----------|----------|----------|---------|----------|-----------|------|
| 9am            | 10am       | 11am     | 12pm     | 1pm      | 2pm     | 3pm      | 4pm       | 5pm  |
|                |            |          |          |          |         |          |           |      |
| Snake          | Byte Soft  | Ace Ele  | ctronics |          | Royal ( | arribean | Internati | iona |
| Optio          | ns         |          |          |          |         |          |           |      |
| 🐻 E            | dit        |          |          |          |         |          |           |      |
| <b>P</b> (     | ору        |          |          |          |         |          |           |      |
| ×D             | elete      |          |          |          |         |          |           |      |
| 🗸 R            | evert to ( | draft    |          |          |         |          |           |      |
| Open           |            |          |          |          |         |          |           |      |
| Ê Ja           | ob: 16/A0  | 50003    |          | -        |         |          |           |      |
| B P            | hase: 16/  | /A05000  | 3.001    |          |         |          |           |      |
| 📝 E            | stimate:   | Planning | S        |          |         |          |           |      |
| Filter         | calendar   |          |          |          |         |          |           |      |
| i <b>i</b> i c | lient: Sna | akeByte  | Software | 2        |         | -        | sted by   |      |
| Ê Ja           | ob: 16/A0  | 50003    |          |          |         | Mike Pe  | ender     |      |
| E P            | hase: 16/  | A05000   | 3.001    |          |         | Mike Pe  | ender     |      |
| "D R           | eset filte | r        |          |          |         |          |           |      |

This screen has been re-designed to provide an accordion with the following sections:

- Booking detail
- Notes
- Estimate details
- Attachments

The accordion makes it easier for the user to concentrate on key areas of the booking.

The 'Feedback' section under 'Booking details' is a new feature which enables the staff resource to easily feedback the current status of the booking. For more on this feature see 'MyCalendar'

The 'Attachments' section enables the user to download any related attachments.

| 📅 Calendar booking: A               | Acme company                                            |    |        |                                      |                                                                                                    | 3                            |
|-------------------------------------|---------------------------------------------------------|----|--------|--------------------------------------|----------------------------------------------------------------------------------------------------|------------------------------|
| 🗎 1600025 ITV Ad - concep           | ot                                                      |    |        |                                      |                                                                                                    |                              |
| 오 Helen Whitley:                    |                                                         |    |        |                                      |                                                                                                    |                              |
| <ul> <li>Booking details</li> </ul> |                                                         |    |        | Requisition                          |                                                                                                    |                              |
|                                     | Junior Mac Work Draft 14/03/2018 12:00 14/03/2018 12:00 |    | ~<br>~ | Due by<br>Hours requested<br>Subject | 7796 From Mike Pender<br>14/03/2018 at 8:00am Completed<br>2<br>Artwork required<br>see attached spec |                              |
| Bookings<br>Total<br>Feedback       | 2                                                       |    |        |                                      |                                                                                                    |                              |
| Created Notes Estimate details      |                                                         |    |        |                                      |                                                                                                    |                              |
| <ul> <li>Attachments</li> </ul>     |                                                         |    |        |                                      |                                                                                                    |                              |
| Requisition All                     |                                                         |    |        |                                      |                                                                                                    |                              |
| Attachment name                     | Created                                                 | Ву |        |                                      |                                                                                                    |                              |
| Amends                              | 14/03/2018                                              | MP | Ŧ      |                                      |                                                                                                    |                              |
|                                     | 14/03/2018                                              | MP | Ψ      |                                      |                                                                                                    |                              |
| Page 1 of 1 🔍 <                     |                                                         |    |        |                                      |                                                                                                    |                              |
|                                     |                                                         |    |        |                                      | [                                                                                                    | Open requisition Cancel Save |
|                                     |                                                         |    |        |                                      |                                                                                                    | Open requisition             |

#### Preferences / filters

Previously the user preferences controlling the list of job estimates would simply open every time the 'Get job estimates' button was clicked. Now the list preferences do not open automatically and the user can access the preferences by clicking the new 'List preferences' button. This is located above the list on the far right.

|            | 🔅 List p           | references |
|------------|--------------------|------------|
|            | 🗷 Display hidden e | stimates   |
| Staff team | Status             | Prio       |

# Calendar - MyCalendar

### User Interface (UI)

The UI has been improved and additional features added to make the MyCalendar interface an effective communications hub. It is now possible for staff to work from within this interface and assess all the information they require as well as posting timesheets and communicating back to the traffic manager any issues that may arise.

#### Example – bookings in the main shared calendar

In this example, a staff resource has been allocated some work via 'Calendar bookings'. This includes two bookings for the current day, and one that spans two days.

| Calendar bookings |        |        |          |                           |        |          |         |            |         |            |            |        |           |     |           |      |     |
|-------------------|--------|--------|----------|---------------------------|--------|----------|---------|------------|---------|------------|------------|--------|-----------|-----|-----------|------|-----|
| Weekly Daily <    | > 1    | week   | $\sim$   |                           | I      | Mar 19 – | 25, 201 | В          |         | В          | ooking vie | ew Loa | ding view | O P | reference | es 🛍 | C   |
|                   |        |        |          |                           |        |          |         | ۷          | Veek 12 |            |            |        |           |     |           |      |     |
| Person            |        |        |          | Wed - Mar 21 Thu - Mar 22 |        |          |         |            |         |            | ar 22      |        |           |     |           |      |     |
|                   | 9am    | 10am   | 11am     | 12pm                      | 1pm    | 2pm      | 3pm     | 4pm        | 5pm     | 9am        | 10am       | 11am   | 12pm      | 1pm | 2pm       | 3pm  | 4pm |
| Matthew Tanner    |        |        |          |                           |        |          |         |            |         |            |            |        |           |     |           |      |     |
| Mike Pender       | Acme o | ompany | - 160002 | 5.001 - 4                 | Acme o | :ompany  | Top St  | ore - 1600 | 033.001 | - 2 day, 2 | hours pe   | er day |           |     |           |      |     |
| Wike Pender       |        |        |          |                           |        |          |         |            |         |            |            |        |           |     |           |      |     |

### MyCalendar

When the staff resource opens up 'MyCalendar' he/she can see these bookings. The user can view a summary of the booking by simply hovering the cursor over it. On clicking a booking, the item is highlighted and a details form showing all the relevant information is opened to the right of the calendar.

| enda | r          |                   |                               |                                                                                                    |              |              |                             | c | alendar booking                                                                                | ×                 |
|------|------------|-------------------|-------------------------------|----------------------------------------------------------------------------------------------------|--------------|--------------|-----------------------------|---|------------------------------------------------------------------------------------------------|-------------------|
| -d   | oday < > [ | ै<br>Tue - Mar 20 | Wed - Mar 21                  | Mar 19 – 25, 2018<br>Thu - Mar 22                                                                                                | Fri - Mar 23 | Sat - Mar 24 | month week day Sun - Mar 25 | e | ii Acme company<br>16/1600025 ITV Ad - concept<br>001 ITV Ad - concept<br>001 ITV Ad - concept |                   |
|      |            |                   |                               |                                                                                                    |              |              |                             |   | Mike Pender: Account handler                                                                   |                   |
| 9:00 |            |                   | 09:00 - 13:00<br>Acme company |                                                                                                    |              |              |                             |   | Status                                                                                         |                   |
| 9:30 |            |                   | -<br>-                        |                                                                                                    |              |              |                             |   | Handler Arthur Spring<br>Colour                                                                |                   |
| ):30 |            |                   |                               | Client: Acme company<br>job phase: 16/1600025.00<br>job desc: ITV Ad - concept<br>Charge code: Account han<br>Staff: Mike Pender |              |              |                             |   | Feedback To do                                                                                 |                   |
| :30  |            |                   |                               | Handier: Arthur Spring<br>Start time: 9:00 AM<br>End time: 1:00 PM<br>All day: No                                                |              |              |                             |   | Complete     More time required     Stalled                                                    |                   |
| :00  |            |                   |                               | Duration: 4 hours                                                                                                    |              |              |                             |   | Booked 9:00 AM - 1:00 PM 4 hours                                                               |                   |
| 2:30 |            |                   |                               |                                                                                                    |              |              |                             |   | Time entered 4 hrs                                                                             |                   |
| 3:00 |            |                   | 13:00 - 15:00<br>Acme company |                                                                                                    |              |              |                             |   | Quick timeshe                                                                                  | et Full timesheet |
| 8:30 |            |                   |                               |                                                                                                    |              |              |                             |   | Requisition                                                                                    |                   |
| 1:00 |            |                   |                               |                                                                                                    |              |              |                             |   | Attachments                                                                                    |                   |
| 1:30 |            |                   |                               |                                                                                                    |              |              |                             |   |                                                                                                |                   |
| 5:00 |            |                   | 15:00 - 17:00<br>Top Store    | 15:00 - 17:00<br>Top Store                                                                                                    |              |              |                             |   |                                                                                                |                   |
| 5:30 |            |                   | rop store                     | Top store                                                                                                    |              |              |                             |   |                                                                                                |                   |
| 5:00 |            |                   |                               | -                                                                                                    |              |              |                             |   |                                                                                                |                   |
| :30  |            |                   |                               | -                                                                                                    |              |              |                             |   |                                                                                                |                   |
| :00  |            |                   |                               |                                                                                                    |              |              |                             |   |                                                                                                |                   |
|      |            |                   |                               |                                                                                                    |              |              |                             |   |                                                                                                |                   |

At the top is a header area which displays the client and job information. This area is always open. Under this section are areas that can be opened or closed by the user, depending on what information the user wants so see.

- Status
- Notes
- Requisitions
- Attachments

| 🖁 Calendar booking                                  | ×                                       |  |  |  |  |  |  |  |  |  |  |
|-----------------------------------------------------|-----------------------------------------|--|--|--|--|--|--|--|--|--|--|
| 前 Acme company 🛛<br>🗎 16/1600025 ITV Ad - concept 🖾 |                                         |  |  |  |  |  |  |  |  |  |  |
|                                                     |                                         |  |  |  |  |  |  |  |  |  |  |
| 🖹 001 ITV Ad - concept 🖾                            |                                         |  |  |  |  |  |  |  |  |  |  |
| <u>A</u> Mike Pender: Creative Thinking             |                                         |  |  |  |  |  |  |  |  |  |  |
| ▼ Status                                            |                                         |  |  |  |  |  |  |  |  |  |  |
| Handler Arthur Spring                               |                                         |  |  |  |  |  |  |  |  |  |  |
| Colour 🔲 🔻                                          | Colour 🔲 🔻                              |  |  |  |  |  |  |  |  |  |  |
| Feedback 🔘 To do                                    |                                         |  |  |  |  |  |  |  |  |  |  |
| 🙂 In proj                                           | gress                                   |  |  |  |  |  |  |  |  |  |  |
| 🖉 Compl                                             | ete                                     |  |  |  |  |  |  |  |  |  |  |
| 🕜 More t                                            | ime required                            |  |  |  |  |  |  |  |  |  |  |
| 🙁 Stalled                                           | l i i i i i i i i i i i i i i i i i i i |  |  |  |  |  |  |  |  |  |  |
| Booked 1:00 PM - 3:00<br>Time entered               |                                         |  |  |  |  |  |  |  |  |  |  |
| Ō Quick tir                                         | hesheet Full timesheet                  |  |  |  |  |  |  |  |  |  |  |
| Notes                                               |                                         |  |  |  |  |  |  |  |  |  |  |
| Requisition                                         |                                         |  |  |  |  |  |  |  |  |  |  |
| Attachments                                         |                                         |  |  |  |  |  |  |  |  |  |  |

#### Status section - timesheets

From the status section, a user can easily create a timesheet. 'Quick timesheet' is a new feature than enables the user to create a new timesheet with just a couple of clicks.

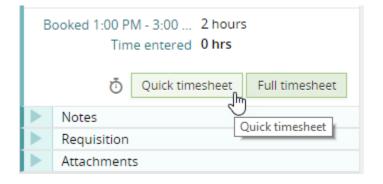

### Quick timesheet

Clicking the button opens up a window with the hours allocated already entered as a default, and the charge code pre-selected. The user would typically add a quick description of the work done and click OK.

| Quick time sheet               | × 🙀 Acme company 🖻                                                                                                    |
|--------------------------------|----------------------------------------------------------------------------------------------------|
| Charge code Creative Thinking  | <ul> <li>         ■ 16/1600025 ITV Ad - concept     </li> <li>         ■ 001 ITV Ad - concept     </li> <li>         ■ A Mike Pender: Creative Thinking     </li> </ul> |
| Work done                      | Status<br>Handler Arthur Spring<br>Colour                                                                                                    |
|                                | Feedback O To do<br>O In progress                                                                                                    |
| Cancel V OK                    | <ul><li>More time required</li><li>Stalled</li></ul>                                                                                                    |
|                                | Booned 1:00 PM - 3:00 2 hours<br>Time entered <b>0 hrs</b>                                                                                                    |
| 13:00-15:00<br>Acme<br>company | Notes     Requisition     Attachments                                                                                                    |

The total time booked against this item is then displayed in the status section.

| Booked 3:00 PM - 5:00 PM<br>Time entered<br>Total entered for 2 day event |                                |
|---------------------------------------------------------------------------|--------------------------------|
|                                                                           | Ouick timesheet Full timesheet |

**Note:** The new 'Quick timesheet' feature is designed to be simple and have limited functionality. If you need to book overtime or add a material sheet you would instead click the 'Full timesheet' button.

# Timer

The Timer is a feature of the timesheet module that can now be accessed via MyCalendar. Instead of tracking the time spent manually, the user can click on the timer icon and start / stop / pause or discard a timer.

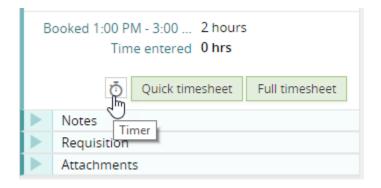

### List of running timers

You can have several timers running at the same time. Typically, you would pause one and start another. The running timers are displayed at the bottom of the calendar.

| 13:00 | 13:00 - 15:00<br>Acme      | J                          | Ö Quick timesheet Full timesheet |
|-------|----------------------------|----------------------------|----------------------------------|
| 13:30 | company                    |                            | Requisition                      |
| 14:00 |                            |                            | Attachments                      |
| 14:30 |                            |                            |                                  |
| 15:00 | 15:00 - 17:00<br>Top Store | 15:00 - 17:00<br>Top Store |                                  |
| 15:30 | Top Store                  | Top store                  |                                  |
| 16:00 |                            |                            |                                  |
| 16:30 |                            |                            |                                  |
| 17:00 |                            |                            |                                  |
|       |                            |                            |                                  |
|       |                            |                            |                                  |

### Using the timer

To insert the time, resume, pause, or discard the timer you simply click the icon. You can click the icon in the details area or in the list of active timers.

You then get the options shown below. If you choose to insert the elapsed time, this will open up 'Quick time sheet' with the hours already entered.

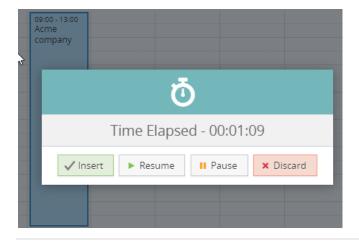

#### Requisitions

If you are using requisitions, and this booking was created using a requisition, you can see the requisition details in the 'Requisition' section.

The main requisition details are shown in the 'Details' text area and this can be expanded by the user. If you wish to see the entire requisition record, this can be accessed via the 'Open requisition' button. Once the work for this requisition has been completed, the user can mark the requisition as 'Complete' using the slide switch provided.

| Calendar booking                                                            | ×                                             |
|-----------------------------------------------------------------------------|-----------------------------------------------|
| 前 Acme compar<br>🗎 16/1600025 ITV                                           |                                               |
| 음 001 ITV Ad - con                                                          |                                               |
| 요 Mike Pender: Cr                                                           | eative Thinking                               |
| Status                                                                      |                                               |
| Notes                                                                       |                                               |
| Requisition                                                                 |                                               |
| Requisition 7796<br>Due 14/03/<br>Completed Subject Artwo<br>Details see at | rk re                                         |
| Attachments                                                                 | Requested Mike Penc<br>by<br>Open requisition |

### Attachments

It is common practice to attach briefs or specification to jobs/phases/requisition records.

MyCalendar users can now easily download these documents using the 'Attachments' section of the accordion.

| Calendar bookin                                       | g           |    | ×     |  |  |  |  |  |  |                                |  |
|-------------------------------------------------------|-------------|----|-------|--|--|--|--|--|--|--------------------------------|--|
| 🙀 Acme company 💷                                      |             |    |       |  |  |  |  |  |  |                                |  |
| ☐ 16/1600025 ITV Ad - concept  B 001 ITV Ad - concept |             |    |       |  |  |  |  |  |  |                                |  |
|                                                       |             |    |       |  |  |  |  |  |  | 2 Mike Pender: Account handler |  |
| Status                                                |             |    |       |  |  |  |  |  |  |                                |  |
| Notes                                                 |             |    |       |  |  |  |  |  |  |                                |  |
| Requisition                                           |             |    |       |  |  |  |  |  |  |                                |  |
| Attachment                                            | Attachments |    |       |  |  |  |  |  |  |                                |  |
| Attachment                                            | Created     | ву |       |  |  |  |  |  |  |                                |  |
| Amends                                                | 14/03/2018  | MP | Ψ     |  |  |  |  |  |  |                                |  |
| Artwork brief                                         | 14/03/2018  | MP | գր Ռո |  |  |  |  |  |  |                                |  |
| Page 1 of 1                                           |             |    | O     |  |  |  |  |  |  |                                |  |
|                                                       |             |    |       |  |  |  |  |  |  |                                |  |
|                                                       |             |    |       |  |  |  |  |  |  |                                |  |
|                                                       |             |    |       |  |  |  |  |  |  |                                |  |
|                                                       |             |    |       |  |  |  |  |  |  |                                |  |

# Calendar booking feedback

This new feature makes it easier for staff to feedback to the traffic manager / handler the current status of jobs booked into the calendar.

This feature is accessed via the Status section of the calendar booking details form.

| Calendar booking 3                                                                                                    | × |
|----------------------------------------------------------------------------------------------------|---|
| Image: Across company       Image: Across company         Image: Across company       Image: Across company         Image: Across company       Image: Across company <td></td> |   |
| ▼ Status                                                                                                    |   |
| Handler Arthur Spring<br>Colour                                                                                                    |   |
| Feedback O To do Complete More time required Stalled                                                                                                    |   |
| Booked 9:00 AM - 1:00 PM 4 hours<br>Time entered 4 hrs<br>Quick timesheet Full timesheet                                                                                                    |   |
| Notes                                                                                                    |   |
| Requisition                                                                                                    |   |
| Attachments                                                                                                    |   |

The emoticon then appears in the calendar.

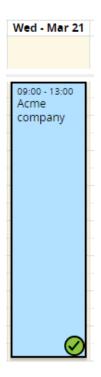

#### Feedback statuses

There are five statuses to choose. The initial 'Todo' status displays no emoticon. The remaining four statuses are as described below.

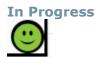

If a user starts working on an item allocated via the calendar he/she would normally set the item to 'In progress'. A green 'happy face' emoticon will then be displayed on the calendar booking – both in the MyCalendar screen and in the shared Calendar Bookings as seen by the traffic manager.

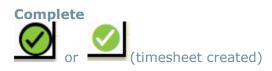

Once the work is complete, the user selects this feedback option and would then, typically, create a timesheet.

Note: Once a timesheet has been created, the emoticon loses its black background.

#### More time required

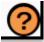

If the work is going OK but the staff member has been unable to complete the work in the time allocated in the calendar he/she should select this status. This will send an alert to the person who created the booking to inform that the budget for this item may need reviewing.

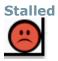

If the staff resource has run into a problem and can no longer proceed with this booking, he/she would need to inform the traffic manager of the situation. This feedback status indicates there is a problem and will also automatically send an email alert to the creator of the booking.

**Note**: It is also now possible for MyCalendar users to change the colour of individual bookings. This can be useful if you need to support other statuses not covered by the five main ones described above. For instance, if client approval is required for a completed booking the staff resource working on this job could set the booking color to yellow, as well as setting the feedback status.

#### Stalled status

On changing the feedback status to 'stalled', the user should enter a comment in the notes section.

| ▼ Status         |                                                                         |  |  |  |  |  |  |  |  |
|------------------|-------------------------------------------------------------------------|--|--|--|--|--|--|--|--|
|                  | Arthur Spring                                                           |  |  |  |  |  |  |  |  |
| Colour           | <b>•</b>                                                                |  |  |  |  |  |  |  |  |
| Feedback 🔘 To do |                                                                         |  |  |  |  |  |  |  |  |
| In progress      |                                                                         |  |  |  |  |  |  |  |  |
|                  | Complete                                                                |  |  |  |  |  |  |  |  |
|                  | ? More time required                                                    |  |  |  |  |  |  |  |  |
|                  | 🕲 Stalled                                                               |  |  |  |  |  |  |  |  |
|                  | AM - 1:00 4 hours<br>me entered 4 hrs<br>Quick timesheet Full timesheet |  |  |  |  |  |  |  |  |
| Notes            |                                                                         |  |  |  |  |  |  |  |  |
| Description      | Issue                                                                   |  |  |  |  |  |  |  |  |
| Notes            | l need to discuss the brief - it is incomplete.                         |  |  |  |  |  |  |  |  |
| Requisition      | 1                                                                       |  |  |  |  |  |  |  |  |
| Attachmer        | its                                                                     |  |  |  |  |  |  |  |  |

### Email alert

The person who made the calendar booking would then receive an alert to ensure he/she knows the project has stalled.

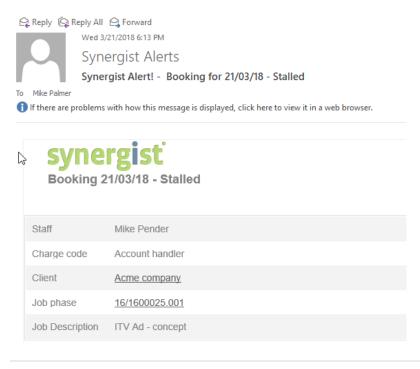

### Feedback visibility

The feedback emoticons are visible in both MyCalendar and in the main Calendar Bookings screens.

MyCalendar

| Calendar                                  |                                  |                                  |                       |              | Ca | lendar booking 🗙                                                    |
|-------------------------------------------|----------------------------------|----------------------------------|-----------------------|--------------|----|---------------------------------------------------------------------|
| C today < > C<br>Mon - Mar 19 Tue - Mar 2 |                                  | Mar 19 – 25, 201<br>Thu - Mar 22 | monti<br>Sat - Mar 24 | Sun - Mar 25 | ê  | Acme company<br>16/1600025 ITV Ad - concept<br>001 ITV Ad - concept |
| all-day                                   |                                  |                                  |                       |              |    | Mike Pender: Account handler                                        |
| 09:00                                     | 09:00 - 13:00<br>Acme<br>company |                                  |                       |              |    | Status<br>Handler Arthur Spring                                     |
| 10:00                                     |                                  |                                  |                       |              |    | Colour 🔲 🔻                                                          |
| 10:30                                     |                                  |                                  |                       |              |    | Feedback O To do                                                    |
| 11:00                                     |                                  |                                  |                       |              |    | Complete<br>More time required                                      |
| 11:30                                     |                                  |                                  |                       |              |    | Stalled                                                             |
| 12:00                                     |                                  |                                  |                       |              | В  | looked 9:00 AM - 1:00 4 hours<br>Time entered 0 hrs                 |
| 12:30                                     |                                  |                                  |                       |              |    | •                                                                   |
| 13:00                                     | 13:00 - 15:00                    |                                  |                       |              |    | Ö Quick timesheet Full timesheet                                    |
| 13:30                                     | Acme<br>company                  |                                  |                       |              |    | Notes<br>Requisition                                                |
| 14:00                                     |                                  |                                  |                       |              |    | Attachments                                                         |
| 14:30                                     |                                  |                                  |                       |              |    |                                                                     |

### Calendar bookings

| Calendar bookings |                                                                                           |          |                                           |              |      |      |      |     |        |                         |     |     |  |
|-------------------|-------------------------------------------------------------------------------------------|----------|-------------------------------------------|--------------|------|------|------|-----|--------|-------------------------|-----|-----|--|
| Weekly Daily      | Weekly         Daily         Image: Weekly         Mar 19 - 25, 2018         Booking view |          |                                           |              |      |      |      |     |        |                         |     |     |  |
|                   |                                                                                           |          |                                           |              |      |      |      |     | Wee    | ek 12                   |     |     |  |
| Person            |                                                                                           | Tue - Ma | r 20                                      | Wed - Mar 21 |      |      |      |     |        |                         |     |     |  |
|                   | m                                                                                         | 4pm      | 5pm                                       | 9am          | 10am | 11am | 12pm | 1pm | 2pm    | 3pm                     | 4pm | 5pm |  |
| Matthew Tanner    |                                                                                           |          |                                           |              |      |      |      | /   |        |                         |     |     |  |
| Mike Pender       |                                                                                           |          | Acme company - 1600025.001 Acme company T |              |      |      |      |     | Top St | o Store - 1600033.001 - |     |     |  |

# Estimate – foreign currency

There is now a switch on the estimate screen enabling the user to see the estimated charge out values in foreign currency.

| Job Website update                        |           |          |              | ÷       | Print 🗸 🖵 Exp | ort -> Job Ac | tions ~       | ▼<br>Cancel | -    | au00023 〜<br>/e & Close |
|-------------------------------------------|-----------|----------|--------------|---------|---------------|---------------|---------------|-------------|------|-------------------------|
| Details Financial Invoices Billing plan   | Phases    | Estimate | Phase quotes | Pending | g Activities  | Attachment    | s Schedu      | e Spe       | cial | Contacts                |
| Views ~ 📑 Filter   Quick estimate Revisio | ons Calen | dar 🗸    |              |         |               | Actual to est | imated cost [ |             |      |                         |
| Stage Filter V GB Pounds Euros            |           |          |              |         |               |               |               |             |      |                         |
|                                           | Unit      | s        | Cost         |         | Charge        | e             | Profit        |             |      |                         |
| Phase Description                         | Estimated | Actual   | Estimated    | Actual  | Estimated     | Actual        | Estimated     | Staff       | Р    | Q Opt                   |
| 001 🗄 Website update                      |           |          |              |         |               |               |               |             |      |                         |
| 📚 Web site design                         |           |          |              |         |               |               |               |             |      |                         |
| - Planning 📀 🗸                            | 5.00      |          |              |         | €431.25       |               | 375.00        |             |      |                         |
| Scoding                                   |           |          |              |         | Ŀ             |               |               |             |      |                         |

# Line detail

### Line detail notes added

Line detail notes added to the lines screen on an estimate. To access the notes, the user can click on the notes icon to right hand side of line description.

| ि Purchase                              | Estimate:            | {EST}                      |                  |                     |                    |                    |      | 🖶 Print 🗸  | Cancel       | ✓ Save | e & Clo | se |
|-----------------------------------------|----------------------|----------------------------|------------------|---------------------|--------------------|--------------------|------|------------|--------------|--------|---------|----|
| 👘 13th Beach Gol                        | lf Resort (Base)     | ) 🖹 1/00010                | 817.001 SPV-3412 | l- test 2           |                    |                    |      |            |              |        |         |    |
| Convert to Real                         | Contact<br>Their ref | A3 Holding BV<br>- Blank - |                  |                     | ~                  | <ul><li></li></ul> |      |            |              |        |         |    |
| Details Text                            | Lines Delive         | ery Notes                  | Tender Attach    | ments               |                    |                    |      |            |              |        |         |    |
| Description                             |                      |                            |                  | Quantity            | Unit Cost          | Cost Total         | % Mk | Charge Out | Style        | Picked |         |    |
| Estimate Line 1<br>Additional notes aga | ainst and estimat    | e line.                    |                  | 1<br>USD<br>dd note | 71.4286<br>100.00  | 71.43<br>100.00    | 0.00 | 71.43      | BiU          | V      | ₽       | ×  |
| Estimate Line 2                         |                      |                            | <u>.</u>         | 2<br>USD            | 142.8571<br>200.00 | 285.71<br>400.00   | 0.00 | 285.71     | B <i>i</i> U | •      | ₽       | ×  |
|                                         |                      |                            | Totals           |                     |                    | 357.14             | 0.00 | 357.14     |              |        |         |    |
|                                         |                      |                            |                  | USD                 |                    | 500.00             |      |            |              |        |         |    |

# Add estimate to quote

### Send estimate line to quote.

From within the estimate page on a phase we can now send lines to the quote. To send a copy of the line or lines to the quote, first select the estimates you require and select send to quote from the actions button.

| Detai  | th Beach Golf Re   | Invoices         | Billing plar | Time         | Materials   | Purch & exp. | Estimate                   | Quote          | Pending | Activities | Attachments | Schedule | Contacts      |             |     |   |     |
|--------|--------------------|------------------|--------------|--------------|-------------|--------------|----------------------------|----------------|---------|------------|-------------|----------|---------------|-------------|-----|---|-----|
| Detai  | iis manciar        |                  |              |              |             |              |                            |                | -       | Activities | Attachments | Scheduk  |               |             |     |   |     |
| Views  |                    |                  | Filter       | Quick estima | te Revision | s Calendar   | <ul> <li>Author</li> </ul> | orised & locke | ed 🔲    |            |             |          | Actual to est | imated cost |     |   |     |
|        | Send to quot       | <sup>re</sup> اس |              |              |             | Units        |                            | Cost           |         |            | Charge      |          | Profit        |             |     |   |     |
| Descri | Delete             | 9                |              |              | Estin       | nated Act    | tual                       | Estimate       | d Acti  | ial        | Estimated   | Actual   | Estimate      | d Staff     | Р   | Q | Opt |
|        | 🗄 2 page quote     |                  |              |              |             |              |                            |                |         |            |             |          |               |             |     |   |     |
| 4      | - Administration   |                  |              |              |             | 1.00         |                            | 9.0            |         |            |             |          | -9.0          | 0           |     |   |     |
| •      | - Artwork          |                  |              |              |             | 1.00         |                            | 20.0           |         |            | £40.00      |          | 20.0          |             |     |   |     |
|        | - Copy Writing     |                  |              | 0            |             | 1.00         |                            | 20.0           |         |            | £70.00      |          | 50.0          |             |     |   |     |
|        | - Creative Design  |                  |              |              |             | 1.00         |                            | 15.0           |         |            | £100.00     |          | 85.0          |             |     |   |     |
|        | - Design           |                  |              |              |             | 1.00         |                            | 15.0           | 0       |            | £60.00      |          | 45.0          | 0           |     |   |     |
|        | - Employee Trainin | g                |              |              |             | 1.00         |                            | 15.0           | 0       |            |             |          | -15.0         | 0           |     |   |     |
|        | - MAC Work         |                  |              |              |             | 1.00         |                            | 20.0           | þ       |            | £50.00      |          | 30.0          | 0           |     |   |     |
|        | - New Business 2   |                  |              |              |             | 1.00         |                            | 10.0           | D C     |            |             |          | -10.0         | 0           |     |   |     |
|        | - Pitch Work       |                  |              |              |             | 1.00         |                            | 10.0           | D       |            | £30.00      |          | 20.0          | 0           |     |   |     |
|        | - Powerpoint Desig | gner             |              |              |             | 1.00         |                            | 15.0           | D       |            | £30.00      |          | 15.0          | 0 1/JDP     |     |   |     |
|        | - PR work          |                  |              |              |             | 1.00         |                            | 15.0           | D       |            | £25.00      |          | 10.0          | 0           |     |   |     |
|        | - Days             |                  |              |              |             | 23.00        |                            |                |         |            | £2300.00    |          | 2300.0        | 0           |     |   |     |
|        | - Amends New       |                  |              |              |             | 1.00         |                            | 20.0           | D       |            | £30.00      |          | 10.0          | 0           |     |   |     |
|        | Purchases          |                  |              |              |             |              |                            |                |         |            |             |          |               |             |     |   |     |
|        | Freelancers        |                  |              |              |             |              |                            |                |         |            |             |          |               |             |     |   |     |
| Totals | S                  |                  |              |              |             | 35.00 0      | 0.00                       | 184.0          | 0.0.    | 00         | £2735.00    |          | 2551.0        | 0 (93       | 3%) |   |     |
| Gross  | s Estimated Profit |                  |              |              |             |              |                            |                |         |            |             |          | 2735.0        | 0 (100      | 3%) |   |     |

This will append the line or lines to the bottom of the quote.

# Jobs & phases

# Transfer cost utility

### New transfer cost utility

The transfer cost utility has now been added to the job & phase cards and can be accessed via the job actions button.

From within the utility you can select the phases you wish to select costs from,

| Į. | Select a phase  |                            |    |
|----|-----------------|----------------------------|----|
|    | Select phase(s) | 563.001 - Overheads 2005 × | v  |
|    |                 | 563.001 - Overheads 2005   | ſm |
|    |                 |                            | 2  |

#### .. and select where the costs are transferred to

| Job picker      |                                |    |
|-----------------|--------------------------------|----|
| Select a client | ·                              |    |
| or enter        | Job/phase number               | €. |
| Assign          | Clear Selected Assign Selected |    |

The user is able to transfers costs to different jobs, phases or stages during the same transfer. To assign the target phase or stage to a cost, select the cost type tab, either Time, Materials or Purchases, then select the checkbox to the left of the cost, search for the target phase or stage in the job picker and click the 'Assign selected' button.

| Trans | fer cos   | sts from 1/00           | 000563         |                   |            |    |         |         |    |       |           |                |        |                            |                 |   |          |                  |
|-------|-----------|-------------------------|----------------|-------------------|------------|----|---------|---------|----|-------|-----------|----------------|--------|----------------------------|-----------------|---|----------|------------------|
| Selec | t a phase | e                       |                |                   |            |    |         |         |    | Job   | picker    |                |        |                            |                 |   |          |                  |
|       |           | Select phase(s)         | 563.001 - Over | heads 2005 ×      |            |    | Ŧ       |         |    |       |           |                | t 13th |                            | Resort (Base)   |   | 0        |                  |
|       |           |                         |                |                   |            |    |         |         |    |       |           | Phase          |        | 001 - Phase<br>ar Selected | Assign Selected |   | ٥        |                  |
| Time  |           | aterials Purcha         |                |                   |            |    |         |         |    |       |           |                |        |                            | J. C            |   |          |                  |
|       |           | PO number               |                | Description       | Date       | IR | PI cost | PO cost | Cł | harge | Phase     |                |        |                            | Stage           | W | ork desc |                  |
| 00    |           | Overheads 2009<br>(EST) |                | Printing Purchase | 08/02/2011 | 0  | 0       |         | 0  |       | 0 552 001 | - Phase desc 1 |        |                            |                 |   |          |                  |
|       |           |                         |                |                   |            |    |         |         |    |       |           |                |        |                            |                 |   |          |                  |
|       |           |                         |                |                   |            |    |         |         |    |       |           |                |        |                            |                 |   | (        | Cancel 🗸 Transfe |

To choose a different phase or stage to assign the cost to, simply click on the 'x' next to the client, job or phase.

Once all the costs you wish to transfer have been assigned to a target phase or stage, simply click on the transfer button.

# Re-cost job utility

### Re-cost job utility from job card

We have now added the re-cost job utility to the Job Actions button on the job card; previously this was only available from within the batch update area on the job and phase lists.

| Êjo      | b Websi      | te Desig   | ın           |        |          |       |         |            |         |            |         |         |                    |        | •            | JOB 10558 ~  |
|----------|--------------|------------|--------------|--------|----------|-------|---------|------------|---------|------------|---------|---------|--------------------|--------|--------------|--------------|
|          | on Wanderers |            | ·            |        |          |       |         |            |         | 🖶 Print 🗸  | τE×     | port ~  | Job Actions $\lor$ | Cancel | $\checkmark$ | Save & Close |
| TIT DOIL | on wanderers |            |              |        |          |       |         |            |         |            |         | Change  | e client           |        |              |              |
| Details  | Financial    | Invoices   | Billing plan | Phases | Estimate | Quote | Pending | Activities | Attachm | ents S     | chedule | Prove j | job costs          |        |              |              |
| Descri   | ation        |            |              |        |          |       |         | Status     |         |            |         |         | er costs           |        |              |              |
| Desen    | Tit          | le Website | Design       |        |          |       |         | Status     | Stat    | tus Live   |         | Re-cos  | t job              |        |              |              |
|          |              |            |              |        |          |       | 11      |            | Job ty  |            |         |         |                    |        |              |              |
|          | Commen       | ts         |              |        |          |       |         |            | Prior   | rity - Bla | nk -    |         |                    |        |              |              |
|          |              |            |              |        |          |       |         |            | Proj    | ect - Bla  | nk -    |         |                    |        | +            |              |
|          |              |            |              |        |          |       |         |            | Campa   | ign - Bla  | nk -    |         |                    |        | +            |              |
|          |              |            |              |        |          |       |         |            | Ref. j  | job        |         |         |                    |        |              |              |
| Key da   | tes          |            |              |        |          |       |         | People     |         |            |         |         |                    |        |              |              |
|          | Expected clo | se 00/00/0 | 0            |        |          |       |         |            | Cont    | act - Bla  | nk -    |         |                    | • +    |              |              |
|          | Job sta      | rt 11/04/2 | 018 🛗        |        |          |       |         |            | Hand    | iler - Bla | nk -    |         |                    | - 2    |              |              |
|          | Job du       | ue 30/04/2 | 018 🛗        |        |          |       |         |            | Tei     | am - Bla   | nk -    |         |                    | Ŧ      |              |              |

# Quote multi select checkbox

### New select all multi select checkbox

In order to speed up the deletion of quote lines a checkbox has been added to the header row on the job quote screen.

| HABC So        | oft Drinks Di          | te Desig | ,            |           |           |       |           |            | 🖶 Print 🗸      | Export ~  | Job Actions $\vee$ | Cano    | el 🗸   | Save 8  | k Clos |
|----------------|------------------------|----------|--------------|-----------|-----------|-------|-----------|------------|----------------|-----------|--------------------|---------|--------|---------|--------|
| Details        | Financial              | Invoices | Billing plan | Phases    | Estimate  | Quote | Pending   | Activities | Attachments    | Schedule  | Old job udf        | Conta   | cts    |         |        |
|                | te - from estir        |          |              | dvanced q | uote Revi | sions | 🖶 Print 🗸 |            |                |           |                    | Quote   | date 0 | 0/00/00 | )      |
|                | Descriptio             | 'n       |              |           |           |       |           | Quantity   | / Unit prid    | ce % Dise | ount               | Value   | Style  |         |        |
| - <sup>2</sup> | 1 Quote Lin            | e 1      |              |           |           |       | <b>1</b>  | 1          | 10.000         | 0         | 0.00               | 10.00   | Bi     |         | 6      |
|                | 2 Quote Lin            | e 2      |              |           |           |       | <b>_</b>  | 2          | 20.000         | 0         | 0.00               | 40.00   | Bi     |         | Ь      |
|                | <sup>3</sup> Quote Lin | e 3      |              |           |           |       | <b>1</b>  | 3          | 30.000         | 0         | 0.00               | 90.00   | Bi     | U E     | b      |
|                |                        |          |              |           |           |       |           |            | Billable tot   | al        |                    | £140.00 |        |         |        |
|                |                        |          |              |           |           |       |           | (          | lient investme | nt        |                    | £317.17 |        |         |        |
|                |                        |          |              |           |           |       |           | Net        | estimated prof | fit       |                    | 19%     |        |         |        |
|                |                        |          |              |           |           |       |           | The second | countraced pro |           |                    | 1990    |        |         |        |

# Phase monthly create options

# New 'select all' function in create options

In order to speed up the selection of all months a new select all checkbox has been added.

| Phase monthly create options                                                                                                    | د                                                                    | ¢ |
|----------------------------------------------------------------------------------------------------|----------------------------------------------------------------------|---|
| Select phase types<br>Select all<br>January<br>February<br>March<br>April<br>May<br>June<br>July<br>August<br>September<br>October<br>November<br>December | Options Start month Select start This year Number of years to create |   |
|                                                                                                    | Cancel 🗸 Create                                                      |   |

# Special stages

Details Activities

### Two tier jobs

If you are creating a set of stages for each of your phases (two tier structure job) you can now designate certain stages to excluded estimates, timesheets & purchases.

| 📚 Stage: Web site desig        | <i>s</i> n             |                |
|--------------------------------|------------------------|----------------|
| 👘 Ace Electronics 🗎 16/au00023 | Website update 🛛 😫 001 | Website update |

| Description     |                               |
|-----------------|-------------------------------|
| Stage           | Web site design 👻             |
| Description     | Web site design               |
| Comment         |                               |
|                 |                               |
| Status          |                               |
| Key stage       |                               |
| Inactive        |                               |
| % Complete      | 0                             |
| Milestone       |                               |
| Start date      | 01/03/2013                    |
| End date        | 17/03/2013                    |
| Completed       | Completed Date 13/03/2013 III |
| Duration        | 11                            |
| Estimates/Costs | Exclude jm                    |
|                 |                               |
| Assigned to     | Include                       |
|                 |                               |
|                 | Exclude                       |

# Job phase list columns

#### Owner column information

Rather than displaying the owner code in the owner column, we now display the owner's initials.

# Job phase actions

### New phase actions button

The user will now have the ability to access phase actions from a new button at the top right of the phase card.

| Bolton     | Wanderers |            |                 |        |           |              |          |         |          |         | Transfer costs | 0      |             |
|------------|-----------|------------|-----------------|--------|-----------|--------------|----------|---------|----------|---------|----------------|--------|-------------|
| etails)    | Financial | Invoices   | Billing plan    | Time   | Materials | Purch & exp. | Estimate | Quote   | Pending  | A       | Re-cost job    | Schedu | le Contacts |
| Descriptio | on        |            |                 |        |           |              | Status   |         |          |         |                |        |             |
|            | Title     | Artwork    | phase           |        |           |              |          |         | Status   | Live    |                |        |             |
|            |           |            |                 |        |           | 11           |          |         | Stage    | Proofi  | ng             | v      |             |
|            | Comments  | Initial an | twork phase for | client |           |              |          | Pha     | se type  | Artwo   | 'k             | v      |             |
|            | connenta  |            | anon phase for  | cherte |           |              |          |         | Priority | 1       |                | Ŧ      |             |
|            |           |            |                 |        |           |              |          | Display | / order  |         |                |        |             |
|            |           |            |                 |        |           | 1            |          |         | Project  | Blue G  | ate Software   | -      | + 🕀         |
|            |           |            |                 |        |           |              |          |         |          | - Blank |                |        |             |
| /alue      |           |            |                 |        |           |              | Peopl    | e       |          |         |                |        |             |
|            | Quoted    |            | 0.00            |        |           |              |          | C       | ontact   | Owen    | Coyle          | *      | + 🕘 =       |
|            | Order no  | 2232323    |                 |        |           |              |          | н       |          | Kevin I | •              | Ŧ      | 2           |
|            | VAT       | 20 (20%)   |                 |        |           |              |          | Phase   | owner    | Rob Sr  | nith           |        | 2           |
|            | Bill by   | Quote/E    | stimate         |        |           | v            |          |         |          |         |                |        |             |
| Key dates  |           |            |                 |        |           |              |          |         |          |         |                |        |             |
|            | Start     | 14/02/20   | 018 🛗           |        |           |              |          |         |          |         |                |        |             |
|            | Due       |            |                 |        |           |              |          |         |          |         |                |        |             |

### Transfer costs

The transfer cost action is now available from the phase card and works in same way as the transfer cost action on the job card but with restriction of only being able to select costs from the current phase.

#### Re-cost job

The re-cost job action is now available from the phase card and works in same way as the re-cost job action on the job card.

# **Batch actions**

### New batch actions added to invoice lists

New batch actions have been added to the invoice and draft invoice lists. To use the batch functionality, select the invoice you wish to carry out the action on by using the checkboxes to the left of the invoice number and select the action you require from the action button.

| Invoid |                                                                | Invoice date 🔺 | Job/Phase      | Handler | By  | RFA | DA  | Final        | Туре             | Net Value |
|--------|----------------------------------------------------------------|----------------|----------------|---------|-----|-----|-----|--------------|------------------|-----------|
| 1183   |                                                                | 03/04/2017     | 1/00001021.001 | BAN     | JG  | AG  | AG  | ~            | lv               | 2215.0    |
| 1184   | Make selected invoices ready for approval                      | 07/04/2017     | 1/00010648     | SLM     | DH2 | DH2 | DH2 |              | lv               | 244.0     |
| ✓ 1185 | Make selected invoices approved<br>Make selected invoices real | 07/04/2017     | 1/00010788.001 | DH2     | DH2 | DH2 | DH2 |              | lv               | 200.0     |
| 1186   | Dare Dearts                                                    | 24/04/2017     | 1/0000564.006  | DH2     | JG  | JG  | JG  |              | lv               | 300.0     |
| 1187   | SnakeByte Software                                             | 18/05/2017     | 1/00009953.001 | DH2     | DH2 | DH2 | DH2 | $\checkmark$ | lv               | 10.0      |
| W100   | 13th Beach Golf Resort (Base)                                  | 31/05/2017     | 1/RATGZFCV     | DH2     | JG  | JG  | JG  |              | Wr               | 0.0       |
| 1188   | Discovery Centre Museum                                        | 28/06/2017     | 1/0000544      | KW      | JG  | JG  | JG  |              | lv               | 1333.0    |
| 1189   | 13th Beach Golf Resort (Base)                                  | 28/06/2017     | 1/RATGZFCV     | DH2     | JG  | JG  | JG  | $\checkmark$ | lv               | 275.0     |
| W101   | 13th Beach Golf Resort (Base)                                  | 28/06/2017     | 1/RATGZFCV     | DH2     | JG  | JG  | JG  | $\checkmark$ | Wr               | 0.0       |
| W99    | Bolton Wanderers                                               | 28/06/2017     | 1/0000761      | KD      | JG  | JG  | JG  |              | Wr               | 0.0       |
|        |                                                                |                |                |         |     |     |     |              | Total value      | 83268.3   |
|        |                                                                |                |                |         |     |     |     |              | Total recognised | 83368.3   |

# Exports

#### Invoice and draft invoice export

Similar to the client export, users can now export invoices to a csv file. The new export also contains the approval columns.

Invoice list - All real in the past year

| Confidence Creative Ltd |  |
|-------------------------|--|
|                         |  |

Confidence Creative Ltd

| Invoice | Client                        | Invoice date 🔺 | Job/Phase      | Handler | Ву  | RFA | DA  | Final        | Туре          | voice export |
|---------|-------------------------------|----------------|----------------|---------|-----|-----|-----|--------------|---------------|--------------|
| 1183    | CD Album Cover Art            | 03/04/2017     | 1/00001021.001 | BAN     | JG  | AG  | AG  | $\checkmark$ | lv            | 2215.00      |
| 1184    | A4                            | 07/04/2017     | 1/00010648     | SLM     | DH2 | DH2 | DH2 |              | lv            | 244.0        |
| 1185    | Amazon                        | 07/04/2017     | 1/00010788.001 | DH2     | DH2 | DH2 | DH2 |              | lv            | 200.0        |
| 1186    | Bare Beans                    | 24/04/2017     | 1/00000564.006 | DH2     | JG  | JG  | JG  |              | lv            | 300.0        |
| 1187    | SnakeByte Software            | 18/05/2017     | 1/00009953.001 | DH2     | DH2 | DH2 | DH2 | $\sim$       | lv            | 10.0         |
| W100    | 13th Beach Golf Resort (Base) | 31/05/2017     | 1/RATGZFCV     | DH2     | JG  | JG  | JG  |              | Wr            | 0.0          |
| 1188    | Discovery Centre Museum       | 28/06/2017     | 1/0000544      | KW      | JG  | JG  | JG  |              | lv            | 1333.0       |
| 1189    | 13th Beach Golf Resort (Base) | 28/06/2017     | 1/RATGZFCV     | DH2     | JG  | JG  | JG  | $\checkmark$ | lv            | 275.0        |
| W101    | 13th Beach Golf Resort (Base) | 28/06/2017     | 1/RATGZFCV     | DH2     | JG  | JG  | JG  | $\sim$       | Wr            | 0.0          |
| W99     | Bolton Wanderers              | 28/06/2017     | 1/00000761     | KD      | JG  | JG  | JG  |              | Wr            | 0.0          |
|         |                               |                |                |         |     |     |     |              | Total value   | 83268.3      |
|         |                               |                |                |         |     |     |     | Tot          | al recognised | 83368.3      |

Simply select the invoices using the checkboxes on the left hand side of the invoice number and select the export.

You can also access the export from the draft invoices list.

# Net to invoice

### Net to invoice value added to invoices

The net to invoice value has been added to the job and phase cards and appears in the top right corner of the invoice tab.

|              |                                            |                                            |                                            |                                               |                                                                                                    |                                                                                                    |                                                                                                    | 🖶 Print 🗸 🖵                                                                                                    | Export ~ Job Actio                                                                                                    | ons ~ Canc                                                                                                    | el 🗸 Save & Close                                                                                                    |
|--------------|--------------------------------------------|--------------------------------------------|--------------------------------------------|-----------------------------------------------|----------------------------------------------------------------------------------------------------|----------------------------------------------------------------------------------------------------|----------------------------------------------------------------------------------------------------|----------------------------------------------------------------------------------------------------|----------------------------------------------------------------------------------------------------|----------------------------------------------------------------------------------------------------|----------------------------------------------------------------------------------------------------|
| Billing plan | Phases Est                                 | imate Quo                                  | e Pending                                  | Activities                                    | s Attachments                                                                                                    | Schedule                                                                                                    | Contac                                                                                                    | ts                                                                                                    |                                                                                                    |                                                                                                    |                                                                                                    |
|              |                                            |                                            |                                            |                                               |                                                                                                    |                                                                                                    |                                                                                                    |                                                                                                    | Roll u                                                                                                    | up invoices 🗹                                                                                                    | Net to invoice 9365.                                                                                                    |
| Date         |                                            |                                            | An                                         | nount                                         |                                                                                                    | Recog                                                                                                    | nised                                                                                                    | Туре                                                                                                    | Bill-to                                                                                                    |                                                                                                    |                                                                                                    |
| 01/04/2011   |                                            |                                            |                                            | 300.00                                        |                                                                                                    |                                                                                                    | 300.00                                                                                                    | lv                                                                                                    |                                                                                                    |                                                                                                    | Repeat                                                                                                    |
| 01/04/2011   |                                            |                                            |                                            | 335.00                                        |                                                                                                    |                                                                                                    | 335.00                                                                                                    | lv                                                                                                    |                                                                                                    |                                                                                                    | Repeat                                                                                                    |
| 2            |                                            |                                            |                                            | 635.00                                        |                                                                                                    |                                                                                                    | 635.00                                                                                                    |                                                                                                    |                                                                                                    |                                                                                                    |                                                                                                    |
| 0            |                                            |                                            |                                            | 0.00                                          |                                                                                                    |                                                                                                    | 0.00                                                                                                    |                                                                                                    |                                                                                                    |                                                                                                    |                                                                                                    |
| 2            |                                            |                                            |                                            | 635.00                                        |                                                                                                    |                                                                                                    | 635.00                                                                                                    |                                                                                                    |                                                                                                    |                                                                                                    |                                                                                                    |
|              | Date<br>01/04/2011<br>01/04/2011<br>2<br>0 | Date<br>01/04/2011<br>01/04/2011<br>2<br>0 | Date<br>01/04/2011<br>01/04/2011<br>2<br>0 | Date An<br>01/04/2011<br>01/04/2011<br>2<br>0 | Date         Amount           01/04/2011         300.00           01/04/2011         335.00           2         635.00           0         0.000 | Date         Amount           01/04/2011         300.00           01/04/2011         335.00           2         635.00           0         0.00 | Date         Amount         Recog           01/04/2011         300.00         01/04/2011         335.00           2         635.00         0         0.00 | Date         Amount         Recognised           01/04/2011         300.00         300.00           01/04/2011         335.00         335.00           2         635.00         635.00           0         0.00         0.00 | Date         Amount         Recognised         Type           01/04/2011         300.00         iv         iv< | Date         Amount         Recognised         Type         Bill-to           01/04/2011         300.00         0         300.00         V           01/04/2011         335.00         335.00         V           2         635.00         635.00         V           0         0.00         0.00         0.00 | Date         Amount         Recognised         Type         Bill-to           01/04/2011         300.00         300.00         1//           01/04/2011         335.00         335.00         1//           2         635.00         635.00         5           0         0.00         0.00         1// |

# Warning

### Invoice creation

During invoice creation, if the job or phase has been final invoiced then a warning is shown to the user.

| 4                                                              |
|----------------------------------------------------------------|
| Warning: These jobs and phases are final invoiced: 1/00000001. |
| ✓ Continue Abort                                               |

# Line detail

### Line detail notes added

Line detail notes have been added to the invoice details screen on an invoice. To access the notes, the user can click on the notes icon to right hand side of line description.

| Draft invoice                             | : D10377                         |              |                 |              |                   |                       |             | 🖶 Print 🗸 🛛 Make        | e Real Cancel | 🗸 Save 8            | k Close |
|-------------------------------------------|----------------------------------|--------------|-----------------|--------------|-------------------|-----------------------|-------------|-------------------------|---------------|---------------------|---------|
| 👬 Ward Homes 🗎 1/0                        | 00000469.002 To de               | esign, produ | uce copy, artwo | rk and print |                   |                       |             |                         |               |                     |         |
| Type<br>Final<br>Inv date<br>Order number | Invoice<br>28/09/2011<br>1234009 |              |                 |              | ▼ Ready           | for approv<br>Created |             | Stevenson on 28/09/2011 |               |                     |         |
| Details Content J                         | obs/Phases invoiced              | Allocated c  | osts Address    | Financial    | Accounts analysis | Notes                 | Phase alloc | ations                  |               |                     |         |
| Actions $\vee$                            |                                  |              |                 |              |                   |                       |             |                         |               |                     |         |
| Description                               |                                  |              | Quantity        | Unit price   | Net tota          |                       | VAT         | VAT amount              | Gross total   | Style               |         |
| MAC Work                                  |                                  |              | 6               | 50.0000      | 300.00            | 1 (UK 20              | 0% - OU 🔻   | 52.50                   | 352.50        | Biy                 | i ×     |
| Detailed notes on quote l                 | ine.                             | <u> </u>     | dd note         |              |                   |                       |             |                         |               |                     |         |
| lava Development                          |                                  | 1            | 2               | 300.0000     | 600.00            | 1 (UK 20              | 0% - OU ▼   | 105.00                  | 705.00        | B <i>i</i> <u>L</u> | i ×     |
| Artwork                                   |                                  |              | 1               | 70.0000      | 70.00             | 1 (UK 20              | 0% - OU ▼   | 12.25                   | 82.25         | B <i>i</i> L        | ×       |
|                                           |                                  |              | Totals          |              | 970.00            |                       |             | 169.75                  | 1139.75       |                     |         |

# Data viewer tool

### Opportunities

The data type 'Opportunities' now has two new options for 'value'.

- Estimated time
- Actual time

This will allow a user to see the number of hours rather than monetary values.

### Activities

'Date to use' feature added to this data type.

|   | Views $\vee$           |                               |   |
|---|------------------------|-------------------------------|---|
|   | Data-type to report on |                               |   |
|   | Data-type              | Activities                    | ¥ |
|   | Date to use            | Created date                  | ~ |
| ľ |                        | Created date                  |   |
|   | Dates & period         | Modified date                 |   |
|   | Date                   | Due date Vo<br>Completed date |   |

### Facility to make numbers negative for a data entity

Addition of a check box when defining a data entity to specify that you want the values to be returned as negative.

When reported with a data entity of a different type, the negative option give possibilities to allow effective subtraction in either column totals or in the consolidation of entities. Consolidation can already be done either by excluding the "data type" column (simple check box) or by giving more than one entity the same name.

Previously all data entities would be added together, which sometimes isn't desirable.

# Period profit report

### Improved format

This report now displays both gross & net profit in the same report. However, there is still a gross profit only version available.

| synergist                          | Period pro     |                                                       |                          |            |                        |                         |                        | 04/04/           | 18 🕑 12          | 2:25:14             |                             |
|------------------------------------|----------------|-------------------------------------------------------|--------------------------|------------|------------------------|-------------------------|------------------------|------------------|------------------|---------------------|-----------------------------|
| Number of job                      | ns 3           |                                                       |                          |            |                        |                         |                        |                  |                  |                     | 04/18<br>04/18              |
|                                    |                |                                                       |                          |            |                        |                         |                        |                  |                  |                     |                             |
|                                    | g Solutions fo |                                                       |                          | ۵/H        | Recognised             | Purchasa cost           | Gross profit           | G margin%        | T&M costs        | Net profit. N       | et margin                   |
| Accountin<br>Job No.<br>16/A050011 | Client         | OF BUSINESS<br>Description<br>ons for I Website redes | sign                     | A/H<br>AC2 | Recognised<br>1,000.00 | Purchase cost<br>400.00 | Gross profit<br>600.00 | G. margin%<br>60 | T&M costs<br>360 | Net profit N<br>240 | et margin<br><mark>2</mark> |
| Job No.                            | Client         | Description                                           | sign<br>Client sub-total |            |                        |                         |                        |                  |                  |                     |                             |
| Job No.                            | Client         | Description                                           | •                        |            | 1,000.00               | 400.00                  | 600.00                 | 60               | 360<br>360.00    | 240<br>240          | 2<br>24.0                   |

# Cost & quotes report

### Export version

Variance added to the export version of the report

|   | Est Time Charge | Actual Time Charge | Est Time Variance | Est Time % |
|---|-----------------|--------------------|-------------------|------------|
| ' | 1050            | 780.12             | 270               | 26         |
| 1 | 594             | 0                  | 594               | 100        |
|   |                 |                    |                   |            |

# WIP detail export added to the job/phase cards

### WIP Detail

Reports Work In Progress for the specific job / phase.

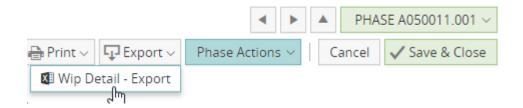

# Billing plans summary report

New standard report. This report looks at a selection of jobs or phases and for each displays the quoted value and the billing plan. This report can be run as an exception report, where only quoted jobs that have no plan or an incomplete plan are displayed.

#### Only with billing plan/quote variance

| synergist Billing pla                        | ins summary rep   | port                                                          |                        | <b></b>                    |                              | <b>(2)</b> 13:56:27          |                      |
|----------------------------------------------|-------------------|---------------------------------------------------------------|------------------------|----------------------------|------------------------------|------------------------------|----------------------|
|                                              |                   |                                                               |                        |                            |                              | From To                      | 31/12/17<br>31/07/18 |
|                                              |                   |                                                               |                        |                            |                              |                              |                      |
| Ace Electronics                              | lab               | Description                                                   | Handlor                | Quotod                     | Planned                      | Variance                     | %Planno              |
| Ace Electronics<br>Client<br>Ace Electronics | Job<br>16/1600004 | Description<br>Graphics for New Hunter game                   | Handler<br>Jenna Quinn | Quoted<br>6.020.00         | Planned 3,309,10             | Variance<br>2.710.90         |                      |
| Client                                       |                   | Description<br>Graphics for New Hunter game<br>Website update |                        | Quoted<br>6,020.00<br>0.00 | Planned<br>3,309.10<br>0.00  | Variance<br>2,710.90<br>0.00 | %Planne              |
| Client<br>Ace Electronics                    | 16/1600004        | Graphics for New Hunter game                                  | Jenna Quinn            | 6,020.00                   | 3,309.10                     | 2,710.90                     |                      |
| Client<br>Ace Electronics                    | 16/1600004        | Graphics for New Hunter game<br>Website update                | Jenna Quinn            | 6,020.00<br>0.00           | 3,309.10<br>0.00<br>3,309.10 | 2,710.90<br>0.00<br>2,710.90 |                      |

## Revenue management screen

If you have opted to use Synergist's revenue recognition features there is now a revenue management screen available to help you manage this process.

Note: Revenue recognition can be a complex process. You should discuss your requirements with your project manager before using this feature.

| <ul> <li>Clients</li> <li>Contacts</li> <li>Jobs</li> <li>Phases</li> <li>Opportunities</li> <li>Activities</li> <li>Invoices</li> <li>Draft invoices</li> <li>Revenue mgmt.</li> <li>My projects</li> </ul> | ▼ Clie | nts & Jobs    |
|----------------------------------------------------------------------------------------------------|--------|---------------|
| <ul> <li>Jobs</li> <li>Phases</li> <li>Opportunities</li> <li>Activities</li> <li>Invoices</li> <li>Draft invoices</li> <li>Revenue mgmt.</li> </ul>                                                         | iii ci | ients         |
| <ul> <li>Phases</li> <li>Opportunities</li> <li>Activities</li> <li>Invoices</li> <li>Draft invoices</li> <li>Revenue mgmt.</li> </ul>                                                                       | ይa     | ontacts       |
| Opportunities  Activities Invoices Draft invoices Revenue mgmt.                                                                                                    | ê Jo   | bs            |
| <ul> <li>Activities</li> <li>Invoices</li> <li>Draft invoices</li> <li>Revenue mgmt.</li> </ul>                                                                                                    | te pr  | nases         |
| Invoices Draft invoices Revenue mgmt.                                                                                                    | l o    | pportunities  |
| Draft invoices                                                                                                    | 3 Ac   | tivities      |
| Revenue mgmt.                                                                                                    | 🖪 In   | voices        |
|                                                                                                    | Dr     | raft invoices |
| 🗈 My projects 🔍                                                                                                    | 🚮 Re   | evenue mgmt.  |
|                                                                                                    | 🛃 м    | y projects 🔍  |

The list of jobs displayed in revenue management are all jobs which are not final invoiced up to the end of the current revenue period, plus all jobs which have been final invoiced in the current revenue period. Clicking one of the items in the list will open up the job in question in a separate tab.

|                            | Rev        | enue manageme           | ent - Sta    | andard revenue: / | Actual cost | based  | a on po\pi co  | ost          |                 |                |                  |                  |                |
|----------------------------|------------|-------------------------|--------------|-------------------|-------------|--------|----------------|--------------|-----------------|----------------|------------------|------------------|----------------|
| Design Partners 🗸<br>Job 📿 |            |                         |              | earch Q           |             |        |                |              | CDEFGH          | IJKLM          | NOPQRST          | UVWXY            | Z Export ~     |
| ashboard                   | Job        | Client                  | Handl        | Description       | Date due 🔺  | Status | Purchase total | Purchase acc | Involced this m | Involced total | Recognise this m | Recognised total | Deferred total |
| icent                      | A050011    | Accounting Solutions f  | AC2          | Website redesign  | 03/04/2018  | Live   | £400.00        | £400.00      | £1,500.00       | £1,500.00      | £1,300.00        | £1,300.00        | £200.00        |
|                            | S050012    | Aecom Inc               | AC2          | SEO               | 04/04/2018  | Live   | £0.00          | £0.00        | £2,000.00       | £2,000.00      | £500.00          | £500.00          | £1,500.00      |
| ents & Jobs                |            | TOTALS                  |              |                   |             |        |                | £400.00      | £3,500.00       | £3,500.00      | £1,800.00        | £1,800.00        | £1,700.00      |
| llients                    |            | Revenue period star     | t 01/04/2018 | 8                 |             |        |                |              |                 |                |                  |                  |                |
| lontacts                   |            | Revenue period end      | 30/04/2018   | 8                 |             |        |                |              |                 |                |                  |                  |                |
| obs                        | Rows per p | age 16 V Items 1-2 of 2 |              |                   |             |        |                |              |                 |                |                  | Page 1 of 1 🔍    |                |
| hases                      |            | 0 10 1                  |              |                   |             |        |                |              |                 |                |                  | roge for f       |                |
| pportunities               |            |                         |              |                   |             |        |                |              |                 |                |                  |                  |                |
|                            |            |                         |              |                   |             |        |                |              |                 |                |                  |                  |                |
| ctivities                  |            |                         |              |                   |             |        |                |              |                 |                |                  |                  |                |

# Costs

The user has the ability to base the actual cost on either purchase orders, purchase invoices or a hybrid of both by selecting the view from the button in the top left hand corner.

Revenue management - Standard revenue: Actual cost based on po\pi cost

| Actual cost | based on po\pi cost 🗸 📑 | Filter Search | Q                             |            |          |                |                  |
|-------------|-------------------------|---------------|-------------------------------|------------|----------|----------------|------------------|
| Actual cost | based on po cost        | er            | Description                   | Date due   | Status 🔺 | Purchase total | Purchase accrual |
|             | based on po\pi cost     |               | Tax Logo Design               | 17/04/2012 | Quote    | £0.00          | £0.00            |
| Actual cost | based on pi cost        | 0112          | Squeaky Toy destruction derby | 18/06/2012 | Quote    | £900,643.33    | £900,350.00      |
| 21          | Land Rover              |               | Link to Flowmation            | 04/06/2013 | Quote    | £100.00        | £100.00          |
| 22          | Land Rover              | MP2           | Flowmation JOB                | 26/04/2012 | Quote    | £1,941.82      | £1,800.00        |

# Recognizing and deferring revenue

#### Invoice phase allocations tab

When allocating revenue to an invoice, and if you have selected to use Synergist's revenue recognition features, the 'auto' button provides a variety of options for recognizing and deferring income. These features were previously only available in the desktop version of the software.

| Auto allocate                            |                                                               |                                                 |
|------------------------------------------|---------------------------------------------------------------|-------------------------------------------------|
| <ul> <li>Cost</li> <li>Charge</li> </ul> | <ul> <li>Actual</li> <li>Estimate</li> <li>Tickoff</li> </ul> | <ul> <li>Quote</li> <li>Billing plan</li> </ul> |
|                                          |                                                               | Auto ~ Clea                                     |
|                                          |                                                               | Recognise all deferred                          |
|                                          |                                                               | Defer all recognised                            |
|                                          |                                                               | Reconcile using recognised totals               |
|                                          |                                                               | վիդ                                             |

#### Billing plans

See the 'Billing plans' section of these release notes to see new revenue recognition features.

# Attachments

Support for suppliers, purchase orders & purchase invoices

Previously it was only possible to attach documents to Client/client contacts/jobs/phases/activities. We have now extended that functionality to the purchasing side of Synergist.

### Supplier attachments tab

| Supplier: Hamn              | ner & Co                |             |                |         |            |           | Map | 🖶 Print 🗸 | Can       | el ,  | 🗸 Save & Clo | se |
|-----------------------------|-------------------------|-------------|----------------|---------|------------|-----------|-----|-----------|-----------|-------|--------------|----|
| Details Supply types C      | ontacts Financial/Notes | Orders      | Purchase invoi | ices    | Prices     | Attachmer | its |           |           |       |              |    |
| Views ~ 💽 New 🗶 Delete      |                         |             |                |         |            |           |     |           |           |       |              |    |
| Attachment name             | Created                 | Ву          |                | Folder/ | /Activity  |           |     |           |           |       |              |    |
| Billing plan report (1).pdf | 04/04/2018              | Mike Pender |                | Docume  | ent Folder |           |     |           | Dov       | nload |              |    |
| Rows per page 16 ∨ 1-1 of 1 |                         |             |                |         |            |           |     |           | Page 1 of | 1 《   |              |    |

### Purchase invoice attachments tab

Similarly, you can add an attachment to a purchase invoice. For instance, you may wish to scan all your purchase invoices and attach these to the purchase invoice record. You can do the same for purchase orders.

| Purchase in      | voice: 16/1600016                                  |
|------------------|----------------------------------------------------|
|                  | mber 16/1600016<br>oplier Jenna Quinn 💷<br>eir ref |
|                  | Invoice Credit Write off                           |
| Details Analysis | Notes Attachments                                  |
| Value            | $\circ$                                            |
| Gross            | 50.00                                              |
| VAT              | 6.52                                               |
| Net              | £43.48                                             |
| Allocated        | £43.48                                             |
| Unallocated      | £0.00                                              |

### Scan of the purchase invoice attached

| Purchase invoid                     | e: 16/1600016                       |             |                 | Actions $\vee$ | Cancel 🗸 Save & Close |
|-------------------------------------|-------------------------------------|-------------|-----------------|----------------|-----------------------|
| PIR number<br>Supplier<br>Their ref | 16/1600016<br>Jenna Quinn 🖻         |             |                 |                |                       |
| Details Analysis Notes              | Invoice Credit Write<br>Attachments | e off       |                 |                |                       |
| Views Views Views                   |                                     |             |                 |                |                       |
| Attachment name                     | Created                             | Ву          | Folder/Activity |                |                       |
| Image of invoice                    | 04/04/2018                          | Mike Pender | Document Folder |                | Download              |
| Rows per page 10 v 1-1 of 1         |                                     |             |                 | Pag            | ge 1 of 1 🔍 < > 🚿     |

#### New supplier company registration field

A new field for the supplier company registration number has been added to the supplier record.

#### Supplier: Able Printers Limited

Details Supply types Contacts Financial/Notes Orders Purchase invoices Prices Attachments

| Main details                |                                             |   | Options                        |                |   |
|-----------------------------|---------------------------------------------|---|--------------------------------|----------------|---|
| Supply type<br>Code<br>Name | Printers<br>1/A001<br>Able Printers Limited | • | Generic<br>Expense<br>Prospect | Inactive       |   |
| Info                        |                                             |   | Address                        |                |   |
| Company reg. number         | 123456789                                   | N | Address                        | 22 High Street |   |
| Main email                  | info@ableprinterslimited.co.uk              |   |                                | Chester        |   |
| Web URL                     |                                             |   | Town                           | Cheshire       |   |
| Phone                       | 0161 456 7890                               |   | County                         |                |   |
| Fax                         |                                             |   | Postcode                       | CH6 7TF        |   |
| Inter company               | * No Link *                                 | v | Country                        |                | Q |
| Category                    | Clinical                                    |   |                                |                |   |

Map 🖶 Print 🗸 Cancel 🗸 Save & Close

# Exports

### Supplier and supplier contacts export

Similar to the client and client contacts export, users can now export supplier records to a csv file.

| Supplier list - Active suppliers                                                                                                    |                         |                     | Confidence Creative         |
|----------------------------------------------------------------------------------------------------|-------------------------|---------------------|-----------------------------|
| Views Views | Q ALL # A B C D E F G H | IJKLMNOPQRS         |                             |
| Name 🔺                                                                                                    | Telephone               | Supply type         | Export suppliers            |
| A3 Holding BV                                                                                                    |                         | Engineering Works   | Export contacts 🖑 suppliers |
| ABC LTD -                                                                                                    |                         | **Import from CSV** | 55 % 1/ABC123               |
| Able Printers Limited                                                                                                    | 0161 456 1897           | Printers            | 35 % 1/A001                 |
| Aboma BV                                                                                                    |                         | **Import from CSV** | 0 % 1/163014                |
| Accor Services UK                                                                                                    |                         | Engineering Works   | 0 % 1/ACCOR                 |
| AD Nieuwsmedia BV                                                                                                    |                         | **Import from CSV** | 0 % 1/163005                |
| Adrish Hussain                                                                                                    |                         | Miscellaneous       | 0 % 1/wew                   |
| Advoco Solutions                                                                                                    |                         | Electrical Work     | 0 % 1/ADVOCO                |

Simply select the suppliers using the checkboxes on the left hand side of the supplier name and select the export you require.

You can also access the supplier contacts export from the supplier contacts list.

| Supplier contact list - Active supplier contacts |             |                    |                     |                |         |                     |  |
|--------------------------------------------------|-------------|--------------------|---------------------|----------------|---------|---------------------|--|
| Views ~ Filter × De                              | lete Search | Q                  | ALL # A B C D E F G | HIJKLMN        | IOPQRST | TUVWXYZ LExport ~   |  |
| Name                                             | Role        | Organization 🔺     |                     | Phone          | eMail   | Export contacts     |  |
| 📄 Jo Grant                                       |             | Jo Grant           |                     |                |         | Ċ.                  |  |
| Alan Brown                                       |             | Microsoft Supplier | Pic                 | 0181 678 7868  |         |                     |  |
| Stuart Law                                       |             | The Printing Shop  |                     | 0161 456 1000  |         |                     |  |
| Paul Wright                                      |             | Speedy Couriers    |                     | 01256 999 0087 |         |                     |  |
| Katie Heslip                                     |             | Thomas Whitter     |                     | 0161 406 8786  |         |                     |  |
| Rows per page 10 v 41-45                         | of 45       |                    |                     |                |         | Page 5 of 5 ≪ < > > |  |

# Supplier order tab

### New supplier order tab

From the supplier area, you are now able to access the supplier orders.

| Details      | Supply types | Contacts | Fina | incial/Notes    | Orders | Purchase invoices | Prices | Attachme    | nts            |            |                    |
|--------------|--------------|----------|------|-----------------|--------|-------------------|--------|-------------|----------------|------------|--------------------|
| Views $\vee$ |              |          |      |                 |        |                   |        |             |                |            |                    |
| Order        | Rea          | l date   |      | Description     |        | Туре              | Act    | ual cost    | Phase          | Their Ref  | Client name        |
| 011118       | 15/0         | 3/18     |      | Printing Purcha | se     | Printers          |        | £12000.00   | 1/00001112.007 |            | SnakeByte Softwar  |
| 011093       | 19/0         | 1/18     |      | Printing Purcha | se     | Printers          |        | £1000.00    | 1/00010324.002 |            | Snoopy Chews       |
| 011072       | 05/0         | 9/17     |      | Printing Purcha | se     | Printers          | :      | E5000000.00 | 1/00000752.002 |            | SnakeByte Softwar  |
| 011058       | 14/0         | 6/17     |      | Printing Purcha | se     | Printers          |        | £100.00     | 1/VJH.001      |            | 13th Beach Golf Re |
| 010968       | 28/1         | 1/16     |      | Printing Purcha | se     | Printers          |        | £350.00     | 1/00010706.001 |            | SnakeByte Softwar  |
| 010946       | 21/0         | 6/16     |      | Printing Purcha | se     | Printers          |        | £560.00     | 1/WO010602.C02 |            | Duralit            |
| 010889       | 23/1         | 1/15     |      | Printing Purcha | se     | Printers          |        | £150.00     | 1/00010155.001 | 123456789a | SnakeByte Softwar  |
| 010797       | 28/1         | 1/14     |      | Printing Purcha | se     | Printers          |        | £1500.00    | 1/00000776.001 |            | British Telecom    |
| 010796       | 28/1         | 1/14     |      | Printing Purcha | se     | Printers          |        | £80.00      | 1/00010223.A01 |            | Bolton Wanderers   |
| 010795       | 28/1         | 1/14     |      | Printing Purcha | se     | Printers          |        | £20.00      | 1/00010223.A01 |            | Bolton Wanderers   |

# Custom fields

Custom fields added to supplier record

Supplier: Freedom Ltd.

| Details Supply types Co | ntacts    | Financial/Notes | Orders | Purchase invoices | Prices | Attachmer |
|-------------------------|-----------|-----------------|--------|-------------------|--------|-----------|
| Main details            |           |                 |        |                   |        |           |
| Supply type             | Couriers  |                 |        |                   |        | Ŧ         |
| Code                    | 16/F120   | )               |        |                   |        |           |
| Name                    | Freedon   | n Ltd           |        |                   |        |           |
| Info                    |           |                 |        |                   |        |           |
| Company reg. number     |           |                 |        |                   |        |           |
| Main email              |           |                 |        |                   | [      | = *       |
| Web URL                 |           |                 |        |                   |        |           |
| Phone                   |           |                 |        |                   |        |           |
| Fax                     |           |                 |        |                   |        |           |
| Category                | - Blank - |                 |        |                   | Ŧ      |           |
| Custom fields           |           |                 |        |                   |        |           |
| Notes                   | Main su   | pplier          |        |                   |        |           |
| 24                      |           |                 |        |                   |        |           |
| QA                      |           |                 |        |                   |        |           |
|                         | 🕑 Autho   |                 |        |                   |        |           |
| Date aurthorised        | 03/04/2   | 018 🛗           |        |                   |        |           |
| Number of staff         | 25        |                 |        |                   |        |           |

### Supplier category field change

On the supplier card, the supplier category field is now a look-up field.

| Supplier: Able P                                                                          | rinters Limited                                                                      |        |                   |        |             |                                |                |                                                  |                                               | Map 🔒 Print 🗸 | Cancel 🗸 Save & Close |
|-------------------------------------------------------------------------------------------|--------------------------------------------------------------------------------------|--------|-------------------|--------|-------------|--------------------------------|----------------|--------------------------------------------------|-----------------------------------------------|---------------|-----------------------|
| Details Supply types Co                                                                   | ntacts Financial/Notes                                                               | Orders | Purchase invoices | Prices | Attachments |                                |                |                                                  |                                               |               |                       |
| Main details                                                                              |                                                                                      |        |                   |        |             | Options                        |                |                                                  |                                               |               |                       |
|                                                                                           | Printers<br>1/A001<br>Able Printers Limited                                          |        |                   |        | •           | Generic<br>Expense<br>Prospect |                |                                                  | <ul> <li>Inactive</li> <li>On stop</li> </ul> |               |                       |
| Info                                                                                      |                                                                                      |        |                   |        |             | Address                        |                |                                                  |                                               |               |                       |
| Company reg. number<br>Main email<br>Web URL<br>Phone<br>Fax<br>Inter company<br>Category | 123456789<br>info@ableprinterslimited.c<br>0161 456 7890<br>* No Link *<br>- Blank - | o.uk   |                   |        | 3           |                                | Town<br>County | 22 High Street<br>Chester<br>Cheshire<br>CH6 7TF |                                               | Q             |                       |
| Last modified on 29/03/2018 at 2-                                                         | 1 - Blank -<br>Clinical<br>Financial<br>Industrial                                   |        |                   |        |             |                                |                |                                                  |                                               |               |                       |

The available categories displayed for the new field come from the options setup in the lookup and custom fields section of file maintenance. The supplier category field may also be filtered on in the criteria screen.

# Color key

A color key has been added to the purchase orders list

Red - Invoice not received Brown - Expense record Green - Part invoiced purchase

Grey - Pending Purple - Estimate

ি বি্রি Purchase list - All purchase orders

Design Partners Inc

|              |             |                             | ALL #                  | ABCD       | DEFGHI.         | JKLM     | NOPQ      | RSTUVWXY          |
|--------------|-------------|-----------------------------|------------------------|------------|-----------------|----------|-----------|-------------------|
| Order        | Date        | Ву                          | Description 🔹          | Туре       | Supplier        | Phase    | Their ref | Cost              |
| 000001       | 30/01/12    | MP                          | Subcontract Model Mak  | Electrical | Fred Smith & Co | 16/16000 |           | £100.             |
| 000000       | 30/01/12    | MP                          | Subcontract Model Mak  | Electrical | Fred Smith & Co | 16/16000 |           | £396.             |
| 000025       | 14/10/13    | MP                          | Subcontract Design Ser | Accounts   | Hammer & Co     | 16/00500 |           | £122.             |
| 000024       | 06/08/13    | MP                          | Subcontract Design Ser | Electrical | Hammer & Co     | 16/M6000 |           | £500.             |
| 000015       | 05/07/12    | MP                          | Subcontract Design Ser | Accounts   | Roberto Stevens | 16/16000 |           | -£100.            |
| 000012       | 02/07/12    | MP                          | Colour Printing        | Accounts   | MickyD          | 16/16000 |           | £180.             |
| 000007       | 19/06/12    | MP                          | Colour Printing        | Engineeri  | XYZ new Ltd     | 16/16000 |           | £5,000.           |
| 000006       | 19/06/12    | MP                          | Colour Printing        | Electrical | Fred Smith & Co | 16/16000 |           | £1,000.           |
| 000023       | 06/08/13    | MP                          | B&W Printing           | Couriers   | Freestone       | 16/M6000 |           | £200.             |
| 000011       | 28/06/12    | MP                          | B&W Printing           | Electrical | Fred Smith & Co | 16/16000 |           | -£100.            |
| Rows per pag | e 10 🗸 Item | ns <b>1-10</b> of <b>26</b> |                        |            |                 |          | Pag       | ge 1 of 3 🔍 < > ≫ |

# Purchase options

### A purchase order can be marked as an 'option'

| 맘 Phase au00565.002 🛛 🕲 🕼 | plour Printing                           | O             |                      |            |           |                                                                         |      |        | ¢        | ÷ 🧕   |
|---------------------------|------------------------------------------|---------------|----------------------|------------|-----------|-------------------------------------------------------------------------|------|--------|----------|-------|
|                           | 65.002 Des<br>lammer & Co<br>lames Bolan | sign<br>16/MC | {EST}<br>Attachments |            |           | Q 5<br>v + 5                                                            |      | Cancel | ✓ Save & | Close |
| Main details              | Main details Status                      |               |                      |            |           |                                                                         |      |        |          |       |
| Supply type* Account      | Supply type* Accounts Payable ~          |               |                      |            |           | Mark as investment / non-charged<br>Picked for<br>Estimate Quote Option | able |        |          |       |
|                           |                                          |               |                      | Actual     |           | Estimate                                                                |      |        |          |       |
|                           | Date                                     |               |                      | 16/07/2012 | 6/07/2012 |                                                                         |      |        |          |       |
| VAT                       |                                          |               | 1 (UK 20%)           |            |           |                                                                         |      |        |          |       |
| Cost                      |                                          | 0.00          | 0.00 6000.00         |            |           | Original o                                                              | ost  | 0.00   |          |       |
| Markup                    |                                          | 0.00 %        |                      | 0.00 %     | Star      | ndard mar                                                               | kup  | O 96   |          |       |
| Cha                       | rge Out                                  |               |                      | 0.00       |           | 6000.00                                                                 |      |        |          |       |

A purchase estimate can be marked as an 'Option'. By doing this any quote generated from the estimate will automatically reflect the optional character of this purchase.

Typically, this feature can be employed when an account handler wishes to quote his client for design & artwork, and then have a separate section on the quote for 'Options'. In this options area of the quotation, the client would be offered various options with regard to print-runs.

To generate this quotation the handler would have typically put the print purchase out to tender and may now have several purchase estimates from various print suppliers. Each of these purchase estimates may have several purchase lines showing the prices on offer for different print runs.

A purchase order would then be selected for the quote but marked as an OPTION to make it clear that only part of the purchase order is to be ordered since it contains various options – multiple prices. The quote, if generated from the estimate, will automatically include the purchase estimate and display this as an 'option' in the quote.

The client will make a choice as to which print-run option he/she wants to go with. At this point, the purchase order would normally be amended by picking the appropriate lines and its 'Option' flag will be un-ticked. At this point a new 'non-option' quote can be generated and sent to the client.

# Purchase order – invoices tab

It is now possible to create a purchase invoice to match the purchase order from within the invoices tab of a purchase order.

# Timesheet weekly - actions button

### New action button on timesheet weekly

To speed up adding new jobs inside weekly timesheets a new button has been added that enables the copying of the client, job, and phase details.

| <u>ا</u> | Weekly timesheet: SYN_N                           | latt        |       |             |          |   |                     |                     |                     |                     |                     |                     |                     | Confidence Creative Lto<br>Cancel 🗸 Save |
|----------|---------------------------------------------------|-------------|-------|-------------|----------|---|---------------------|---------------------|---------------------|---------------------|---------------------|---------------------|---------------------|------------------------------------------|
| Action   | ns 🗸 💽 Add job                                    |             |       |             |          |   |                     |                     |                     |                     | This                | week                | « <                 | Apr '18<br>2<br>Mon                      |
|          |                                                   |             |       |             |          |   | Submit              |                     | Submit              |                     |                     | Submit              |                     |                                          |
|          | Client                                            | Job Phase   | Stage | Charge code |          |   | Apr '18<br>2<br>Mon | Apr '18<br>3<br>Tue | Apr '18<br>4<br>Wed | Apr '18<br>5<br>Thu | Apr '18<br>6<br>Fri | Apr '18<br>7<br>Sat | Apr '18<br>8<br>Sun | Total Hours                              |
|          |                                                   | 509.008 🖾   |       | Artwork     |          | ō |                     |                     |                     |                     |                     |                     |                     |                                          |
|          | Design new web site12345                          |             |       |             | x1.5     | ō |                     |                     |                     |                     |                     |                     |                     | 0                                        |
|          |                                                   |             |       |             | ×2       | Ō |                     |                     |                     |                     |                     |                     |                     |                                          |
|          | <ul> <li>13th Beach Golf Resort (Base)</li> </ul> | 552.001 🖾   |       | Artwork     |          | Ō | 0                   | 0                   | 0                   | 0                   | 0                   | 0                   | 0                   |                                          |
|          | Website Design - Phase desc 1                     |             |       |             | x1.5     | ō | 0                   | 0                   | 0                   | 0                   | 0                   | 0                   | 0                   | 0                                        |
|          |                                                   |             |       |             | x2       | ō | 0                   | 0                   | 0                   | 0                   | 0                   | 0                   | 0                   |                                          |
|          | • 13th Beach Golf Resort (Base)                   | 896.001 🖾   |       | Amends New  |          | ō |                     |                     |                     |                     |                     |                     |                     |                                          |
|          | * Remove row                                      |             |       |             | x1.5     | ō |                     |                     |                     |                     |                     |                     |                     | 0                                        |
|          | Copy row Change job                               |             |       |             | ×2       | ō |                     |                     |                     |                     |                     |                     |                     |                                          |
|          | Change phase ers                                  | 10558.A01 🖾 |       | Artwork     |          | ō |                     |                     |                     |                     |                     |                     |                     |                                          |
|          | Change stage twork phase<br>Change chargecode     |             |       |             | x1.5     | ō |                     |                     |                     |                     |                     |                     |                     | 0                                        |
|          | enange enangecode                                 |             |       |             | ×2       | ō |                     |                     |                     |                     |                     |                     |                     |                                          |
|          |                                                   |             |       | Daily Tota  | al Hours |   | 0                   | 0                   | 0                   | 0                   | 0                   | 0                   | 0                   | 0                                        |
|          |                                                   |             |       |             |          |   |                     |                     |                     |                     |                     | Hours               | required            | 28                                       |
|          |                                                   |             |       |             |          |   |                     |                     |                     |                     | Ch                  | argeable            | entered             | 0                                        |
|          |                                                   |             |       |             |          |   |                     |                     |                     |                     | Non-ch              | argeable            | entered             | 0                                        |

# Timesheet weekly default charge code

### Blank charge code in timesheet weekly

If the charge code has not been set on a staff record the default will be set to blank when adding a job from inside weekly timesheets.

# Hover text

### Main lists

All the main lists now have hover text associated with the columns. The text shown is associated with the column the user is hovering over.

E.g. the client column of the job list displays information about the client.

| Job list - Open jobs |               |                     |          |                       |   |       |  |  |  |
|----------------------|---------------|---------------------|----------|-----------------------|---|-------|--|--|--|
| Views ~              | Actions ~     | New 🗸 📑 Filte       | × Delete | Search                | Q | ALL # |  |  |  |
| 📄 Job                | Client        |                     | Handler  | Description           |   |       |  |  |  |
| 🔲 au00               | 565 Enterpris | e Trust             | RSS      | test chargecodes      |   |       |  |  |  |
| 1600                 | 024 Wakefield | d MDC               | APS      | Re-branding project   |   |       |  |  |  |
| 1600                 | 032 Ace Elect | ronics              | RSS      | TV Campaign - laptops |   |       |  |  |  |
| 1600                 | 021 Tax & co  |                     | MP       | Wbsite overhaul       |   |       |  |  |  |
| 1600                 | 025 Acme cor  | mpany               | APS      | ITV Ad - concept      |   |       |  |  |  |
| 1600                 | 026 APP Ltd   | Acme company        | 5        | Websitepromoting a    |   |       |  |  |  |
| 🔲 AL00               | MP4 Albemar   | Contact: Simon Pike |          | Albemarle job         |   |       |  |  |  |
| 1600                 | 031 Acme co   | Client Code: 16/ACN | 5        | Re-branding "X-name"  |   |       |  |  |  |
| 🔲 au0A               | DD1 The Adde  | ed Value Co.        | AG1      | Brochure - see brief  |   |       |  |  |  |

### Main tabs

For users who often have multiple companies open at the same time the hover on the tab is a useful way of identifying the company selected for the tab in question.

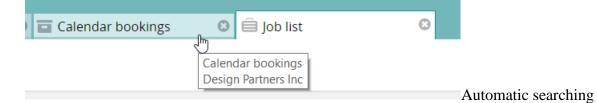

# Automatic searching on search text

When a user enters text into one of the search inputs and pauses, an automatic search of the text entered is triggered after a short period. This feature has been added to all list search areas of Synergist.

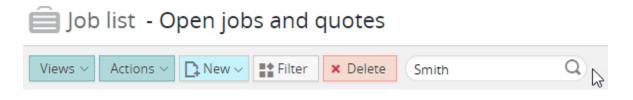

# Standard paragraphs

#### New standard paragraphs on text areas

When entering text into a text area the user now has the ability to select from standard paragraphs. To activate a standard paragraph, the users enters a '#' symbol into a text area and a popup list of available standard paragraphs appear, the user then clicks on the required paragraph.

| Website Design Job     Website Arlock                                | ⊕ Print ∨   □ Export ∨   Job Actions ∨   Cancel   ✓ Save               | DB 563 ~<br>& Close |
|----------------------------------------------------------------------|------------------------------------------------------------------------|---------------------|
|                                                                      | achments Schedule Contacts                                             |                     |
| Description                                                          | Status                                                                 |                     |
| Title Website Design Job                                             | Status Live +                                                          |                     |
|                                                                      | Job type Conference Stand 👻                                            |                     |
| Comments #                                                           | Priority - Blank - 👻                                                   |                     |
| *DATE_STAMP Insert current user's initials and the date              | Project Non-specific, generic cobblers + + Q<br>Campaign - Blank - + + |                     |
| *DATETIME_STAMP Insert current user's initials and the date and time | Ref. job 1/00000539                                                    |                     |
| BROCHUR 8 page brochure 4 colour print job                           |                                                                        |                     |
| Key dates TERMS Terms & Conditions                                   | People                                                                 |                     |
| Expected close 00/00/00 🏥                                            | Contact - Blank - +                                                    |                     |
| Job start 12/04/2011                                                 | Handler Barabara Nimble * 2                                            |                     |
| Job due 12/04/2011                                                   | Team 1- Mercedes - Clothing 💌                                          |                     |

The user can create new standard paragraphs from within the FM area of Synergist.

# Advanced features

# 'Multiple browser tabs' feature

Until version 12.2 Synergist users were restricted to running Synergist in a single tab or window of the browser. We have now introduced a new feature that enables users to have multiple copies of Synergist open at any one time on the same browser. This is particularly useful if you are clicking on links now provided in Synergist alerts. If you are already logged into Synergist in a browser the system simply opens up a new browser tab with the job/activity that you may have clicked on in your email alert.

You can also open up a second copy of Synergist from the user's avatar at the top right corner of Synergist.

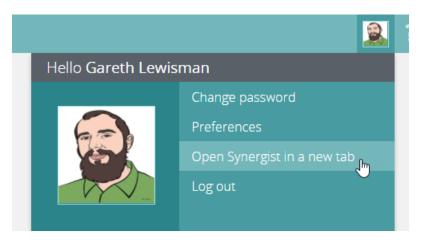

Click on 'Open Synergist in a new tab'.

This may be useful if you were running reports in one browser tab, while looking at jobs in another. Care must be taken though. If you open up the same job in both tabs you may find you are unable to save changes since the system may assume you have already made changes to the same record in the other tab. This feature is only recommended for advanced users of Synergist.

# Alert links

Links to areas within Synergist

Users are now able to click on links within email alerts sent from Synergist to quickly take them into to the relevant area.

If we look at the calendar alert, you can see that there are three links within the alert.

|                                            | <b>rgist</b><br>nas been updated in your Synergist calendar. |
|--------------------------------------------|--------------------------------------------------------------|
| Start                                      | 09/04/18 11:00am                                             |
| End                                        | 09/04/18 3:00pm                                              |
| Client                                     | British Bull Dog - internal                                  |
| Job                                        | <u>1/00088755</u>                                            |
| Phase                                      | <u>1/00088755.001</u>                                        |
| Charge Code                                | Senior Designer 2                                            |
| Calendar entry<br>created or<br>updated by | Matthew Tanner                                               |
| synergis                                   | ť                                                            |

By clicking on the job link in this instance, the user is taken directly to job 00088755 within company one.

Please note: if the user is not already logged in to Synergist when the link is clicked, he/she will be required to login, after which the user is redirected to the original link target location. See section above regarding the 'Multiple browser tabs' feature. If Synergist is already opened accessing synergist via an alert will open an additional instance of Synergist in a new browser tab.

# Scheduled events

### Run scheduled event now

The functionality has been added to the scheduler list to enable the user to trigger the running of a single event. To run a single event, select the scheduled event from the list using the checkboxes to the left of the event name and select the run scheduled event now from the actions button.

| Scheduler List                           |           |                                                          |                 |                   | Confidence Creati |
|------------------------------------------|-----------|----------------------------------------------------------|-----------------|-------------------|-------------------|
| Scheduler List                           |           |                                                          |                 |                   |                   |
| New V Delete Search                      | Q         | Actions ~                                                |                 |                   |                   |
| Active V Page 1 of 1 << > >              |           | Run scheduled event now                                  |                 |                   |                   |
|                                          |           | Run scheduled event now and also any other active events |                 |                   |                   |
| Alert/process                            | Descript  | Activate scheduled event                                 | Last start date | Last started time |                   |
| Auto Upgrade Version Check               | Auto Upgr | Deactivate scheduled event                               | 03/04/2018      | 00:00:00          |                   |
| PDF Server Process                       | Auto-Crea | Check all active scheduled events                        | 02/10/2013      | 12:00:44          |                   |
| Logged in Users and Temporary data Clear | Auto-Crea | Restart Synergist scheduler                              | 03/04/2018      | 00:00:00          |                   |
| Auto Upgrade Version Check               | Auto-Crea | Export                                                   | 03/04/2018      | 03:11:00          |                   |
|                                          |           |                                                          |                 |                   | 1-4 of 4          |

### Test path feature

#### For testing server attachment path is valid.

| 5 | System      | paran      | neters                               |                |     |            |  |
|---|-------------|------------|--------------------------------------|----------------|-----|------------|--|
|   | Settings    | eMail      | Server                               | Attachments    | SDS | Restricted |  |
| 1 | Attachme    | nts folder |                                      |                |     |            |  |
|   |             |            | Windows                              | \\DEV\Syndev\C | RM\ |            |  |
|   |             | ı          | Macintosh                            | Syndev:CRM:    |     |            |  |
|   |             |            | Server                               | c:\Syndev\CRM\ |     |            |  |
|   | Choose<br>W | the same   | rrespond.<br>folder for<br>id Mac OS |                |     | 17         |  |

# Assume identity

#### Assume user identity

To assume the identity of another user you simply need to be logged in to Synergist as an administrator. From the users list within file maintenance select the user you wish to assume using the checkbox to the left of the name and select login as user from the actions button.

## Administrator user category

#### User categories

Users can now be given 'administrator' rights. A new user category field add to the user record. By default, a user is a 'Standard' user. However, the Administrator and choose to give a normal user administrator rights by changing his/her user category to 'Administrator'. As an administrator, a user can assume the identity of another user (see above).

| Misc                       |                            |  |  |  |  |  |  |
|----------------------------|----------------------------|--|--|--|--|--|--|
| Options                    |                            |  |  |  |  |  |  |
| This user is NOT a handler | This user is NOT a handler |  |  |  |  |  |  |
| User category              | Standard 🔺                 |  |  |  |  |  |  |
| Email on calendar changes  |                            |  |  |  |  |  |  |
| Web maximum lines          | Standard                   |  |  |  |  |  |  |
| User id                    | Administrator              |  |  |  |  |  |  |
| Commenter and a set        | 30                         |  |  |  |  |  |  |

# File maintenance tables

### Options to export and import

#### Charge codes List

New v X Delete co Q Actions ~ Export Active V Page 1 of 1 << > Import 🖑 Charge rate Charge code Description Cost rate Department Charge code type Estimate sort order Inactive 78.0000 🔲 16/ah Account handler 0.0000 Administration Customer services 23 16/CT 90.0000 33 Consultancy 0.0000 PR Dept Department 2 16/CW Copy Writing 110.0000 45.0000 Programming copywriting 24 100.0000 34 16/days Days charge code (n... 0.0000 1-4 of 4

# Supplier import wizard

### Main supplier email

You can now map the supplier email address in the supplier import wizard.

Design Partners I

# Synergist API v3.2

The new v3.2 API adds new functionality to Synergist API and also consolidates the previous Synergist APIs

### Previous APIs

V2.2 – a simple read only XML API for accessing data from a wide range of tables V3.0 – An API designed to enable  $3^{rd}$  parties to build applications for imputing times sheets and expenses.

V3.1 - Read write API supporting Activities, attachments & job create from a template

The above APIs are deprecated but still fully supported in Synergist 12.2

### API 3.2

API v3.2 provides new API calls to support the features summarized above.

The API has also been enhanced to support the creation and amending of purchase estimates /orders.

For more information regarding the new 3.2 API please contact Synergist support.